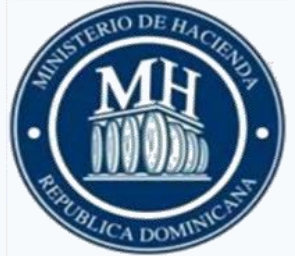

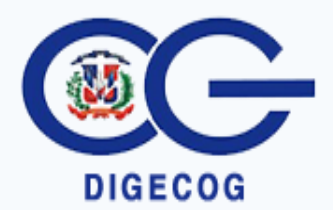

**Ministerio de Hacienda Dirección General de Contabilidad Gubernamental Dirección de Normas y Procedimientos – DIGECOG –**

# **Manual de Instructivos para los formularios de Corte Semestral y Cierre del Ejercicio Fiscal**

**octubre 2018 Santo Domingo, R. D.**

# <span id="page-1-0"></span>**Contenido**

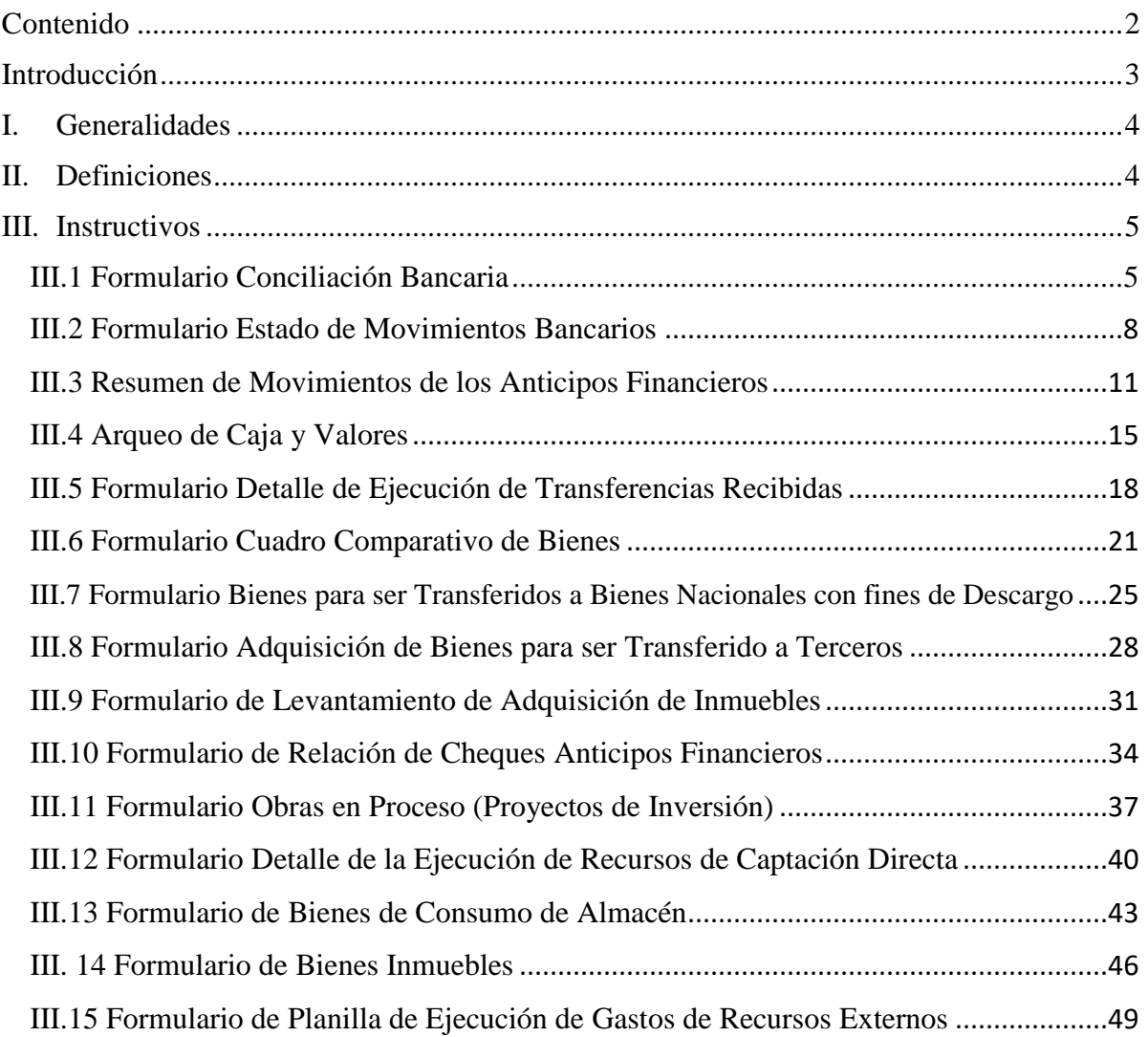

# <span id="page-2-0"></span>**Introducción**

La Dirección General de Contabilidad Gubernamental (DIGECOG), órgano rector del Sistema de Contabilidad del Estado Dominicano, en cumplimiento con lo establecido en el Artículo 9 de la Ley No. 126-01 sobre sus atribuciones de dictar las normas de contabilidad y los procedimientos específicos que considere necesarios para el adecuado funcionamiento del sistema de contabilidad, ha elaborado el presente manual con la finalidad de obtener información oportuna y uniforme, en el llenado de los formularios anexos a la Norma de Corte Semestral y de Cierre del Ejercicio Fiscal .

El objetivo de este manual es establecer una guía que explica a las Instituciones como completar los formularios que deben remitir a la DIGECOG, para el Corte Semestral y el Cierre del Ejercicio Fiscal, los formularios que contiene el presente manual son los siguientes:

- 1. DG-CB-02-02 Conciliación Bancaria
- 2. DG-INS-02-17 Estado de Movimientos Bancarios
- 3. DG-INS-02-18 Resumen Movimientos Anticipos Financieros
- 4. DG-INS-02-19 Arqueo de Cajas y Cheques
- 5. DG-INS-02-22 Detalle de la Ejecución de las Transferencias Recibidas
- 6. DG-AC-02-30 Cuadro Comparativo de Bienes
- 7. DG-AC-02-31 Bienes para Fines Descargo a Bienes Nacionales
- 8. DG-AC-02-32 Adquisición de Bienes para ser Transferidos a Terceros
- 9. DG-AC-02-33 Levantamiento de Adquisición de Inmuebles
- 10. DG-AC-02-36 Relación de Cheques Anticipos Financieros
- 11. DG-AC-02-37 Obras en Proceso (Proyectos de Inversión)
- 12. DG-AC-02-40 Detalle de la Ejecución de los Recursos Especiales
- 13. DG-AC-02-43 Bienes de Consumo en Almacén
- 14. DG-INS-07-01 Planilla Ejecución de Recursos Externos
- 15. DG-PC-02-44 Bienes Inmuebles

# <span id="page-3-0"></span>**I. Generalidades**

- 1.Los formularios emitidos por la Dirección General de Contabilidad Gubernamental (DIGECOG), no serán sustituidos por los anexos que generen las instituciones propias de sus actividades operacionales.
- 2.Los formularios que no apliquen tanto en el período de corte semestral, como en el cierre del año fiscal, deberán ser completados en el encabezado, firmados y sellados por la autoridad competente, especificando la razón por la cual no aplican.
- 3.En cada una de las casillas de los formularios se deberán completar la información solicitada, en caso que no aplique indicar con las siglas N/A y explicar en la casilla de observación porque no aplica.
- 4.La información presentada en los formularios deberá ser veraz, legible y completa de forma que muestre los datos necesarios sobre la información que se solicita.

# <span id="page-3-1"></span>**II. Definiciones**

#### **1. Capítulo:**

Son las unidades organizacionales de tipo jurídico institucional, que permiten identificar los organismos responsables de administrar y ejecutar.

#### **2. Sub-Capítulo:**

Es la división del capítulo, sirve como identificación en las operaciones que se realizan en el Gobierno Central y la dependencia en caso que aplique.

#### **3. DAF:**

Corresponde a la Dirección Administrativa Financiera, se refiere a las unidades de administración de máximo nivel institucional, que tienen a su cargo la administración de apropiaciones de las distintas categorías programáticas.

#### **4. UE:**

Hace referencia a las Unidades de Administración de mínimo nivel institucional, que tienen a su cargo la administración de las apropiaciones que las Direcciones Administrativas Financieras (DAF) les han distribuido y de la cual dependen.

#### **5. Institución:**

Nombre de la entidad a la que pertenece la cuenta.

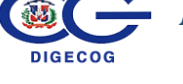

# <span id="page-4-0"></span>**III. Instructivos**

# <span id="page-4-1"></span>**III.1 Formulario Conciliación Bancaria**

### **I. Descripción**

El Formulario **DG-CB-02-02** denominado **Conciliación Bancaria,** está diseñado para que los responsables de las áreas de contabilidad y de tesorería de las instituciones de todo el Sector Público no Financiero, puedan realizar la conciliación bancaria de las cuentas que administran.

# **II.Periodicidad**

Se refiere a la frecuencia o la cantidad de veces que debe realizarse la conciliación de las cuentas.

Debe ser completado y remitido para el Corte Semestral (del 01 de enero al 30 de junio) y el Cierre de Ejercicio Fiscal (del 01 de enero al 31 de diciembre), suministrando las Conciliaciones Bancarias del año que corresponda y se debe incluir copia del Extracto Bancario como soporte.

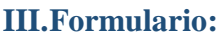

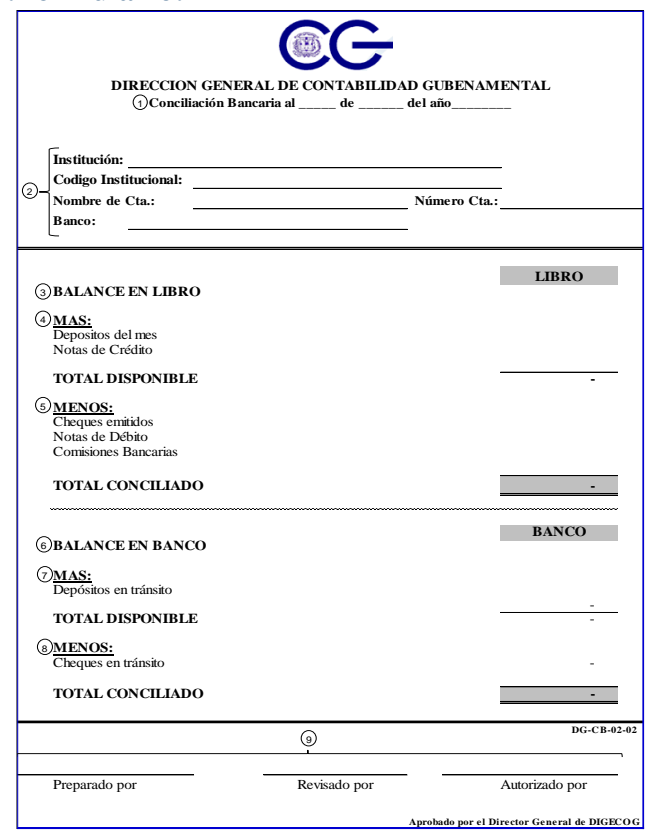

# **IV.Detalle del Formulario:**

**1. Fecha:** Complete la fecha de la conciliación, en formato día/mes/año, del período que corresponde.

# **2. Llave Institucional:**

- **2.1 Institución:** Indique el nombre de la institución a la que pertenece la cuenta bancaria a conciliar.
- **2.2 Código Institucional:** Indique el capítulo, sub-capítulo, DAF y UE a la cual pertenece la cuenta bancaria a conciliar.
- **2.3 Nombre de Cuenta:** Indique el nombre de la cuenta a la cual se le elabora la conciliación.
- **2.4 Número Cuenta:** Coloque el número o dígito de la cuenta bancaria a conciliar.
- **2.5 Banco:** Digite el nombre del banco al que pertenece la cuenta.
- **3. Balance en Libro:** Introduzca el saldo en libro que tiene la cuenta, al final del último período conciliado.
- **4. Sumar los depósitos y Notas de crédito del mes.**
	- **4.1 Depósitos del Mes:** Coloque el valor total depositado en el mes, en la cuenta, durante el período que se está conciliando.
	- **4.2 Notas de Crédito:** Introduzca los valores que fueron acreditados por el banco y no registrados en libros, como son: Intereses ganados, u otros conceptos.
	- **4.3 Total Disponible:** El formulario electrónico deberá realizar la sumatoria del balance inicial, los depósitos del mes y las notas de crédito.
- **5. Restar los cheques emitidos, las notas de débitos y las comisiones bancarias.**
	- **5.1 Cheques emitidos**: Introduzca el monto total de los cheques que fueron girados contra esta cuenta.
	- **5.2 Notas de Débito**: Identifique el monto total de los cargos realizados en el extracto bancario y no registrados en libros.

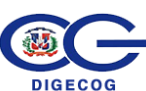

- **5.3 Comisiones Bancarias:** Indique el total de las comisiones cobradas en el extracto bancario, no registradas en libros.
- **5.4 Total Conciliado:** Es el total disponible menos los cheques emitidos, las notas de débito y las comisiones bancarias. El total conciliado, será utilizado como el balance inicial de la siguiente conciliación.
- **6. Balance en Banco:** Indique el balance inicial mostrado en el extracto bancario, de la cuenta que se está conciliando.
- **7. Sumar los depósitos en tránsito**
	- **7.1 Depósitos en Tránsito:** Introduzca los depósitos que fueron realizados por la institución, pero que aún no han sido asentados en el corte emitido por el banco en el extracto bancario.
	- **7.2 Total Disponible:** es la sumatoria del balance inicial en banco, más los depósitos en tránsito.

#### **8. Restar los cheques en tránsito**

- **8.1 Cheques en Tránsito:** Indique los cheques que fueron emitidos por la institución, pero que aún no han sido pagados por el banco.
- **8.2 Total Conciliado:** El formulario indicará automáticamente la diferencia entre total disponible en banco y los cheques en tránsito.

#### **9. Firmas:**

- **9.1 Preparado por:** Plasme la firma o el nombre de la persona que preparo la conciliación.
- **9.2 Revisado por:** Firma o nombre de quien reviso el formulario.
- **9.3 Autorizado por:** Firma de quien autoriza la preparación de dicha conciliación.

#### **V. Nota:**

Se deberán presentar las informaciones y anexos complementarios. En caso de que **No Aplique** este formulario llenar el Encabezado y explicar por qué **No Aplica** en este renglón.

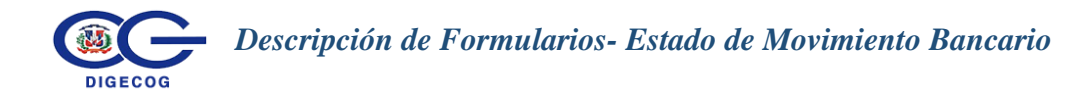

# <span id="page-7-0"></span>**III.2 Formulario Estado de Movimientos Bancarios**

#### **I.Descripción**

El formulario **DG-INS-02-17** denominado **"Estado de Movimientos Bancarios"**, está diseñado con el objetivo de suministrar las informaciones de los movimientos de las cuentas bancarias manejadas.

#### **II.Periodicidad**

Debe ser completado y remitido para el Corte Semestral (del 01 de enero al 30 de junio) y para el Cierre de Ejercicio Fiscal (del 01 de enero al 31 de diciembre) suministrando las transacciones bancarias del año que corresponda.

#### **III.Formulario**

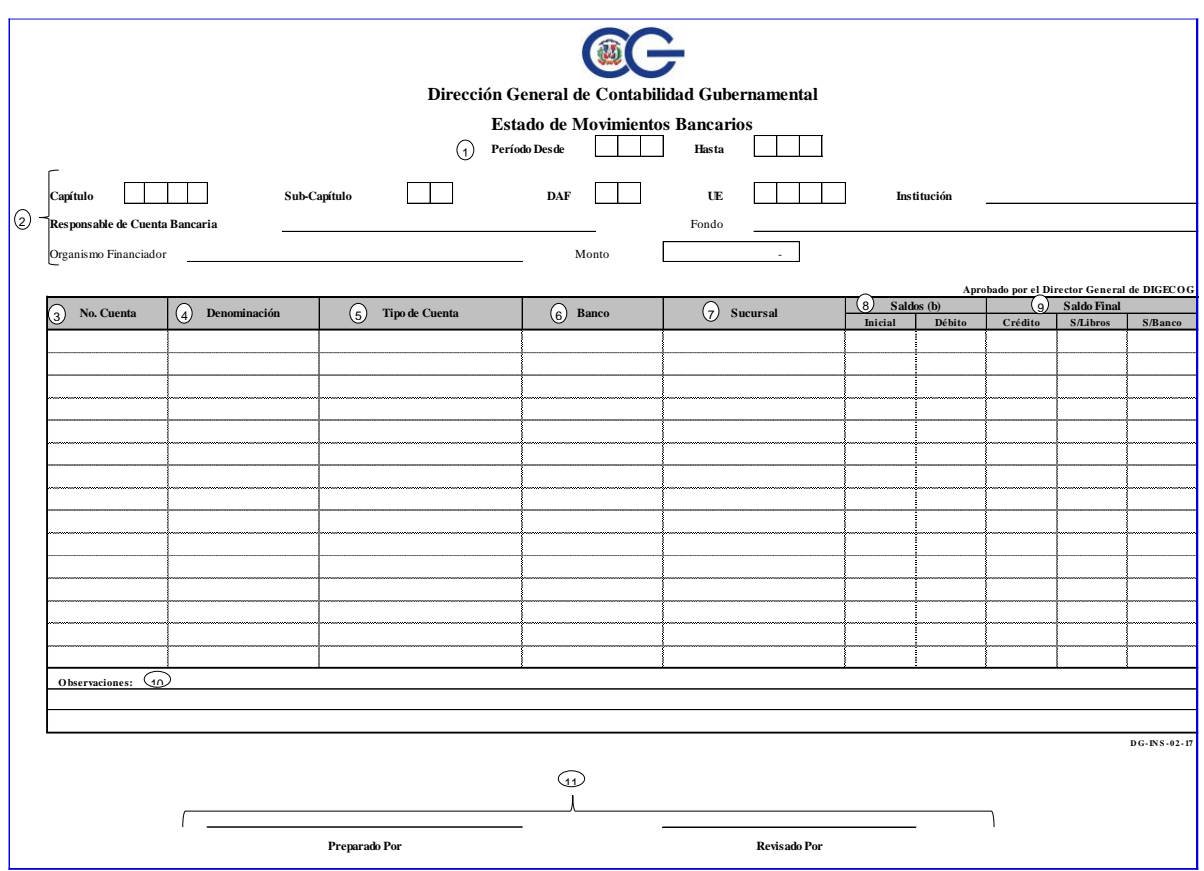

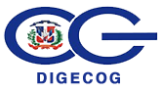

# **IV.Detalle del Formulario**

#### **1. Encabezado del Formulario:**

**1.1 Período Desde-Hasta:** Complete la fecha de inicio en formato día/mes/año y fin de las operaciones bancarias del año correspondiente.

#### **2. Agrupa la llave Institucional el cual contiene:**

- **2.1 Capítulo:** En esta casilla coloca el código del más alto nivel institucional, que posee 4 dígitos.
- **2.2 Sub-Capítulo:** Indique el código del segundo nivel de jerarquía, el cual contiene 2 dígitos.
- **2.3 DAF**: Coloque el código de la dirección administrativa financiera a la que pertenece la institución.
- **2.4 UE**: Indique el código de número de la unidad ejecutora a la que pertenece.
- **2.5 Institución:** Escriba el nombre de la institución a la que pertenece la cuenta.
- **2.6 Responsable de la Cuenta Bancaria:** Indique el responsable de la cuenta bancaria.
- **2.7 Fondo:** Indique el fondo al que corresponde.
- **2.8 Organismo Financiador:** Especifique el nombre del organismo que financia la cuenta.
- **2.9 Monto:** Indique el monto del préstamo. (Solo se completa en el caso de que sean fondos con recursos propios).
- **3. Número de Cuenta**: Coloque la cuenta asignada por la Institución Bancaria.
- **4. Denominación:** Nombre de la cuenta, en el caso de cuentas corrientes específicas para Fondos Reponibles, Recursos Propios, Fondos de Terceros, se indicarán las mismas en el apartado que corresponda.
- **5. Tipo de Cuenta:** Especificar si la cuenta es Corriente o de Ahorro.
- **6. Banco:** Nombre del Banco donde está la cuenta.
- **7. Sucursal:** Escriba el nombre de la sucursal del Banco donde se encuentra la cuenta.

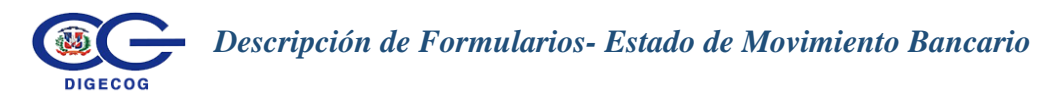

- **8. Saldo Final: S/Libros**: Informe el saldo final, de cada una de las cuentas, conforme a lo registrado en los libros.
- **9. Saldo Final**: **S/Banco**: Informe el saldo final, de cada una de las cuentas, conforme el resumen bancario.
- **10. Observaciones:** Comente alguna situación concerniente a este formulario que deba destacar.
- **11. Firmas:**
	- **11.1 Preparado por:** Plasme la firma de quien preparó el formulario.
	- **11.2 Revisado por:** Plasme la firma de quien reviso el formulario**.**

#### **V.Nota:**

Se deberán presentar las informaciones y anexos complementarios. En caso de que **No Aplique** este formulario llenar el Encabezado y explicar por qué **No Aplica** en este renglón.

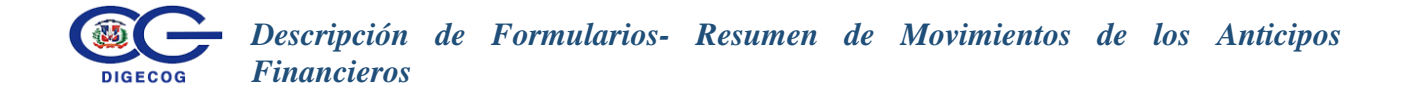

# <span id="page-10-0"></span>**III.3 Resumen de Movimientos de los Anticipos Financieros**

#### **I.Descripción**

El formulario Resumen Movimientos de los Anticipos Financieros **DG-INS-02-18** debe ser completado por las instituciones del Gobierno Central y otras entidades que ejecutan anticipos financieros.

#### **II.Periodicidad**

Debe ser completado y remitido para el Corte Semestral (del 01 de enero al 30 de junio) y para el Cierre de Ejercicio Fiscal (del 01 de enero al 31 de diciembre).

#### **III.Formulario**

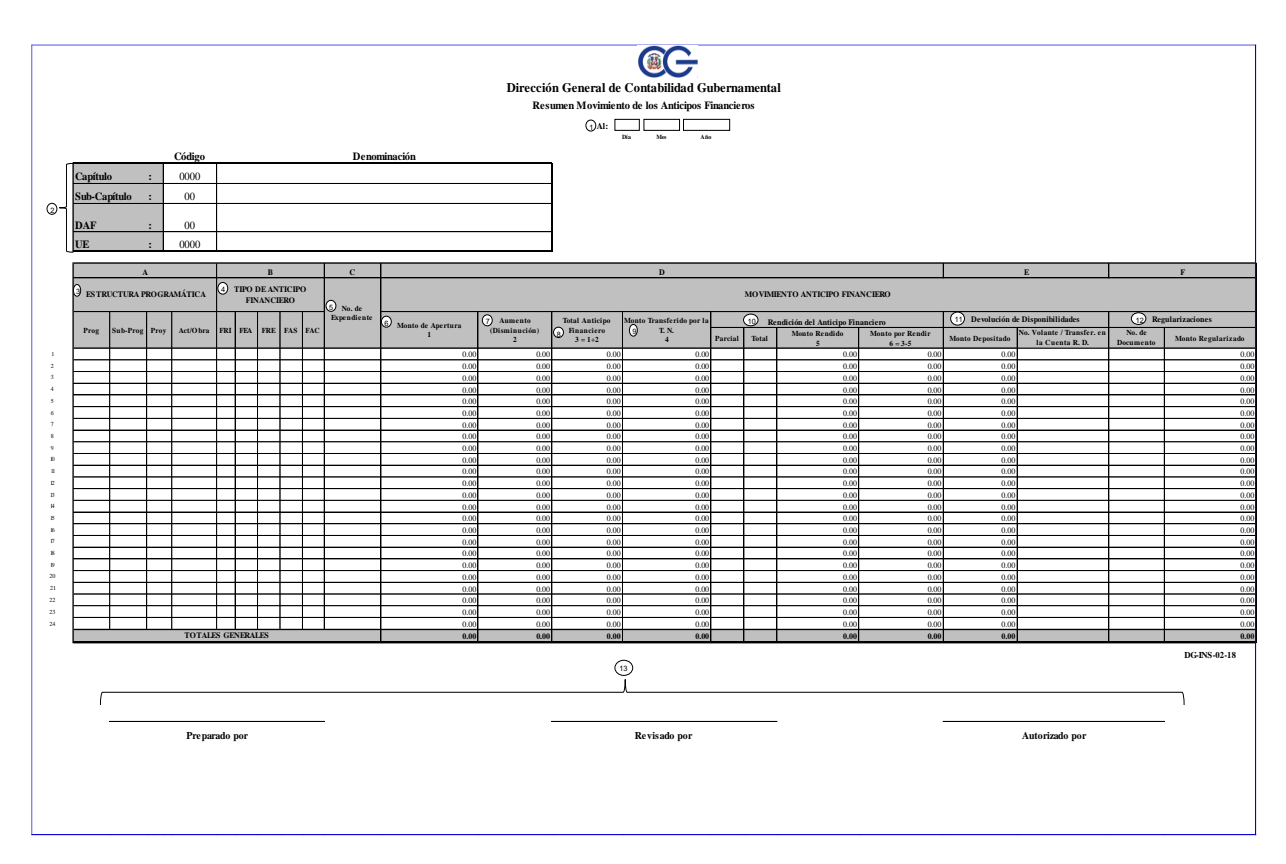

#### **IV.Detalle del Formulario**

**1. Fecha:** Complete la fecha en formato día/mes/año que corresponda a los datos que contiene el formulario.

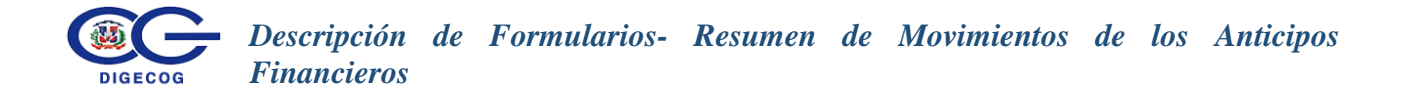

- **2. Llave Institucional:** Introduzca el código del Capítulo, Sub- capítulo, DAF y UE de la entidad que llena el formulario.
	- **2.1 Capítulo:** Coloque el código del más alto nivel institucional, que posee 4 dígitos.
	- **2.2 Sub-Capítulo**: Indique el código del segundo nivel de jerarquía, el cual contiene 2 dígitos.
	- **2.3 DAF:** Coloque el código de la dirección administrativa financiera a la que pertenece la institución.
	- **2.4 UE:** Indique el código de número que la unidad ejecutora a la que pertenece.
- **3. Estructura Programática (A):**
	- **3.1 Programa:** coloque el número del programa.
	- **3.2 Sub-Programa:** indique el número del sub-programa que corresponda el anticipo financiero.
	- **3.3 Proyecto:** coloque el número o nombre del proyecto, por el cual se realizar el anticipo financiero.
	- **3.4 Actividad/Obra:** Especifique la actividad y obra por sección (actualizaciones y ejecución presupuestaria) según corresponda.
- **4. Tipo de Anticipo Financiero (B):** Seleccione con una X el tipo de anticipo financiero que corresponde**:**
	- **4.1. Fondo Reponible Institucional (FRI) :** Son fondos que pueden crearse por importes que no superen el 2% del total del presupuesto de gasto aprobado para las instituciones, para atender gastos menores en Bienes y Servicios.
	- **4.2. Fondo en Avance (FEA) :** Se consideran dentro de esta categoría aquellos Anticipos Financieros cuyas características principales no está limitada a objeto de gasto específico, no es pre-imputado y está sujeto a imputación del gasto y a reposición de acuerdo a los límites establecidos por la resolución que lo sustenta.
	- **4.3. Fondo Reponible para Evento (FRE) :** Son fondos previstos a fin de cubrir exclusivamente eventos de carácter ocasional y de interés nacional.

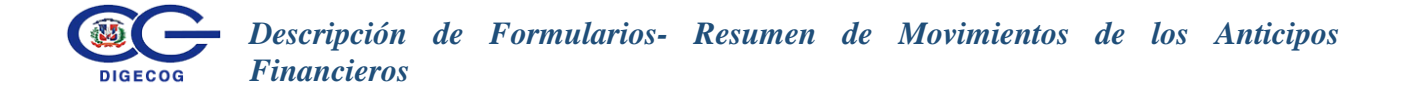

- **4.4. Fondo de Asistencia Social ( FAS) :** Son fondos de excepción autorizados a las instituciones que tienen oficinas regionales o entidades que prestan servicios sociales de primera necesidad, para que las mismas operen con mayor eficiencia.
- **4.5. Fondo de Avance de Contrapartida para Proyectos y Programas (FAC):** Este mecanismo de anticipos será otorgado en aquellos casos donde los beneficiarios de préstamos y donaciones que ejecuten proyectos de inversión, se encuentren debidamente aprobados por ley o decreto y cumplan con todos los requerimientos de habilitación de cuentas bancarias institucionales y los requisitos del subsistema UEPEX.
- **5. No. de Expediente (C):** Coloque el número de expediente de los anticipos financieros.
- **6. Monto de apertura (D):** Indique el monto de la apertura de los Anticipos Financieros.
- **7. Aumento o (Disminución) (D):** Coloque si los anticipos financieros aumento o disminución.
- **8. Total de anticipos financieros:** Indique el resultado de restar monto de apertura (6) y el aumento y disminución (7).
- **9. Monto transferido por la Tesorería Nacional (T.N.) (D):** Coloque el monto de las transferencias que realizo la T.N.
- **10. Movimiento Anticipo Financiero** (**Rendición de Anticipos Financieros**) **(D)**: Indique con una X si la rendición es de forma parcial o total los anticipos financieros.
	- **10.1. Monto Rendido:** coloque el monto rendido de los anticipos financieros.
	- **10.2**. **Monto por Rendir:** indique el monto al restar el total de anticipos financieros (8) menos el monto rendido.

#### **11. Devolución de Disponibilidades (E):**

- **11.1. Monto Depositado:** coloque el monto depositado de los anticipos financieros en la cuenta bancaria de la institución por la Tesorería Nacional.
- **11.2. No. del Volante de la Transferencia en la Cuenta R.D.:** coloque el número del volante de la transferencia recibida del anticipo financiero.

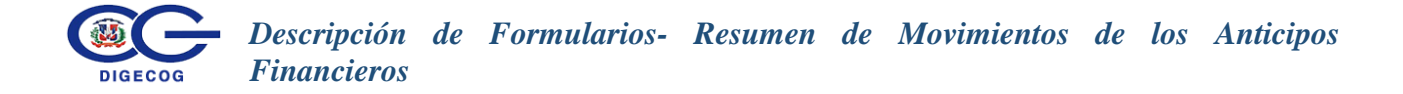

#### **12. Regulaciones (F):**

- **12.1. No. de Documento:** indique el número del documento de los anticipos financieros.
- **12.2. Monto Regularizado:** coloque el monto que esta regularizado.

#### **13. Firma:**

- **13.1. Preparado por:** Firma la persona que prepara el formulario.
- **13.2. Revisado por:** Plasme la firma de la persona que revisa el formulario.
- **13.3. Autorizado por:** firma la persona que autoriza el formulario.

#### **V. Nota:**

Se deberán presentar las informaciones y anexos complementarios. En caso de que **No Aplique** este formulario llenar el Encabezado y explicar por qué **No Aplica** en este renglón.

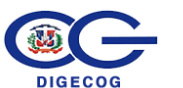

# <span id="page-14-0"></span>**III.4 Arqueo de Caja y Valores**

### **I. Descripción**

El Formulario **DG-INS-02-19** denominado **Arqueo de Cajas, y Valores** está diseñado con el objetivo de que los responsables de las áreas financieras realicen un arqueo de caja, y valores en las unidades que tengan a su cargo el manejo y custodia de disponibilidades.

#### **II. Periodicidad:**

Debe ser completado para el Cierre del Ejercicio Fiscal (1 al 31 de diciembre), el último día laborable del año, y remitirlo a la Dirección General de Contabilidad Gubernamental (DIGECOG), como anexo a las informaciones solicitadas en la Norma del Cierre del Ejercicio Fiscal. suministrando los Arqueos de Cajas y valores.

#### **III. Formulario**

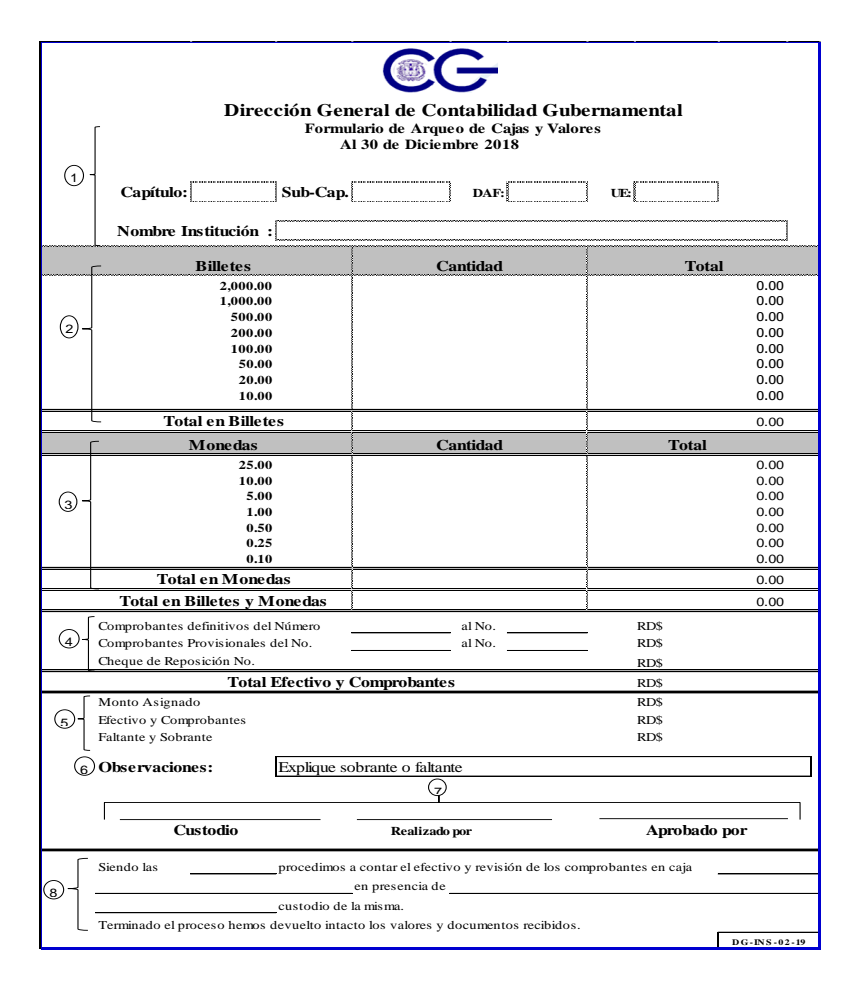

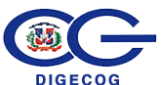

# **IV. Detalle del Formulario**

#### **1. Llave Institucional:**

- **1.1 Arqueo de Cajas y Valores al-----de-----del año-----:** Especifique el día, mes y año del período, o sea, la fecha del último día en que se realiza el Arqueo de Caja y Valores al cierre del ejercicio fiscal.
- **1.2 Capítulo:** Co el código del más alto nivel institucional, que posee 4 dígitos.
- **1.3 Sub-Capítulo**: Indique el código del segundo nivel de jerarquía, el cual contiene 2 dígitos.
- **1.4 DAF:** Coloque el código de la dirección administrativa financiera a la que pertenece la institución.
- **1.5 UE:** Indique el código de número que la unidad ejecutora a la que pertenece.

**1.6 Nombre Institución:** Indique el nombre de la Institución.

#### **2. Denominación de los Billetes:**

- **2.1 Billetes:** Digite el desglose de los montos, comenzando con el de mayor valor hasta llegar al de menor valor.
- **2.2 Cantidad:** Inserte la cantidad o numeral de cada billete.
- **2.3 Total:** Introduzca el monto total que se obtiene al multiplicar el valor de cada billete por la cantidad del mismo.
- **2.4 Total en Billetes:** Introduzca la suma total de todos los valores totalizados.

#### **3. Denominación de las Monedas:**

- **3.1 Monedas:** Digite el desglose de los montos, comenzado con la mayor hasta llegar a la de menor valor.
- **3.2 Cantidad:** Inserte la cantidad o numeral de monedas.
- **3.3 Total:** Introduzca el monto total resultante de la multiplicación del valor de cada moneda por la cantidad de la misma.

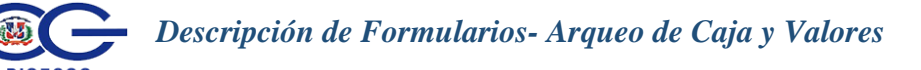

- **3.4 Total en monedas:** Introduzca la sumatoria de todos los valores totalizados.
- **3.5 Total en Billetes y en Monedas:** Digite la sumatoria en billetes y en monedas.

#### **4. Comprobantes:**

- **4.1 Comprobantes definitivos del Número:** Inserte los números de los comprobantes definitivos utilizados desde el No. menor hasta el mayor.
- **4.2 Comprobantes provisionales:** Inserte los números de los comprobantes provisionales desde el No. menor hasta el mayor.
- **4.3 Cheque de Reposición No.:** Indique el Número de Cheque de Reposición y el Valor del mismo.
- **4.4 Total Efectivo y Comprobantes, RD\$:** Introduzca el monto total de Efectivo y sus respectivos comprobantes, debidamente firmados y el valor.
- **5. Monto Asignado:** Introduzca el monto asignado de la Caja.
	- **5.1 Efectivo y Comprobantes:** Indique el Efectivo en Caja, los comprobantes debidamente firmados y el valor en la denominación pesos dominicanos.
	- **5.2 Faltante y Sobrante:** Coloque el monto en RD\$ del faltante o sobrante.

#### **6. Observaciones:**

Es importante explicar en este renglón del formulario, las informaciones que sean necesarias y que no estén contenidos en lo solicitado. Además, explique el sobrante o faltante si existieran y los registros de los mismos.

#### **7. Responsables de las Cajas y Valores:**

- **7.1 Custodio:** Plasme la firma y el nombre de la persona en quien recae la responsabilidad de custodiar o salvaguardar.
- **7.2 Realizado por:** Plasme la firma o el nombre de quien preparó el formulario.
- **7.3 Aprobado por:** Plasme la firma de quien aprueba el formulario.
- **8.** Inserte la hora, números de comprobantes y la persona que estuvo presente al momento de proceder a contar el efectivo y la verificación de los comprobantes en Caja.

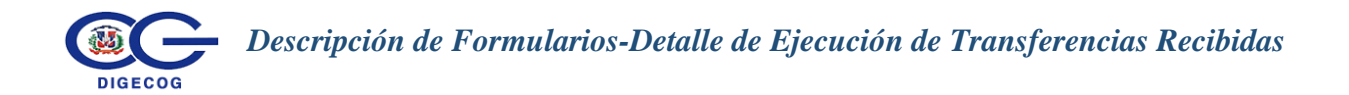

# <span id="page-17-0"></span>**III.5 Formulario Detalle de Ejecución de Transferencias Recibidas**

#### **I. Descripción**

El formulario **"Detalle de Ejecución de las Transferencias Recibidas" DG-INS-02- 22,** debe ser completado por las instituciones que reciban transferencias.

#### **II.Periodicidad**

Debe ser completado y remitido para el Corte Semestral (del 01 de enero al 30 de junio) y para el Cierre de Ejercicio Fiscal (del 01 de enero al 31 de diciembre).

# **III.Formulario**

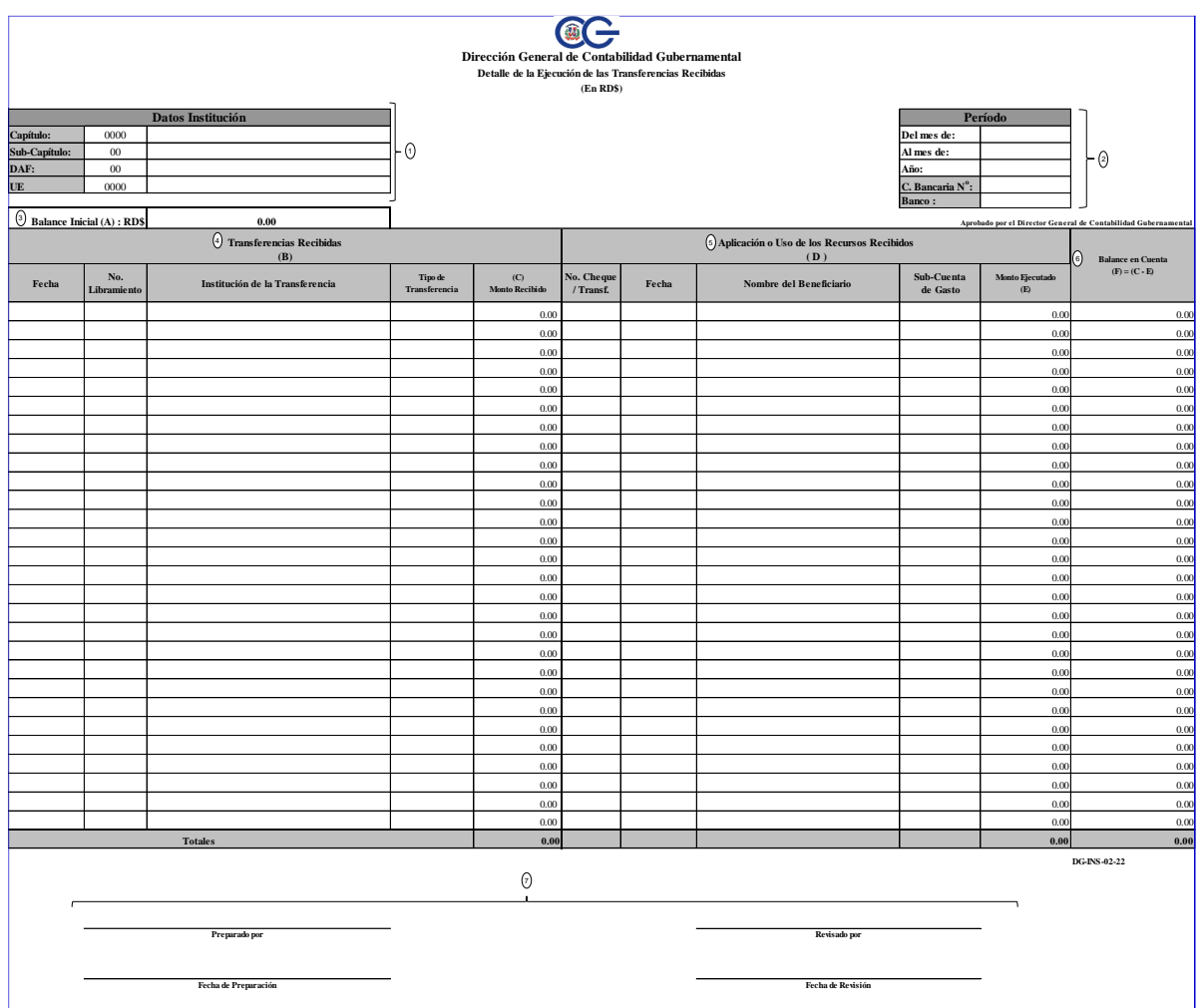

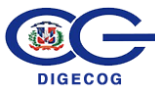

# **IV.Detalle del formulario:**

#### **1. Datos de la Institución:**

- **1.1 Capítulo:** Coloque el código del más alto nivel institucional, que posee 4 dígitos.
- **1.2 Sub-Capítulo**: Indique el código del segundo nivel de jerarquía, el cual contiene 2 dígitos.
- **1.3 DAF:** Coloque el código de la dirección administrativa financiera a la que pertenece la institución.
- **1.4 UE:** Indique el código de número que la unidad ejecutora a la que pertenece.
- **2. Período:**
	- **2.1 Del mes de:** Introduzca el período de inicio en que se envió la transferencia.
	- **2.2 Al mes de:** Indique el mes en que se ejecutó la transferencia.
	- **2.3 Año:** Coloque el año que se realizó la transferencia.
	- **2.4 Cta. Bancaria No.:** Indique el número de cuenta que va dirigida la transferencia.
	- **2.5 Banco:** Coloque el nombre del banco donde se va a realizar la transferencia.
- **3- Balance Inicial (A):** Especifique el balance correspondiente al período anterior, o al monto disponible al inicio del período.
- **4- Transferencias Recibidas (B):**
	- **4.1 Fecha:** Indique la fecha día, mes y año de la transferencia.
	- **4.2 No. Libramiento:** Coloque el número del libramiento asignado a la transferencia.
	- **4.3 Institución de la transferencia:** Indique el nombre de institución que envía la transferencia.
	- **4.4 Tipo de transferencia:** Coloque el tipo de transferencia si es corriente o de capital.
	- **4.5 Monto recibido (C):** Coloque el monto total de la transferencia recibida.
- **5- Aplicación o uso de los recursos recibidos (D):**
	- **5.1. No. de cheque o transferencia:** Complete el número de cheque de la transferencia recibida.
	- **5.2. Fecha:** Coloque la fecha donde se realiza el uso de los recursos de la transferencia recibida.
	- **5.3. Nombre del Beneficiario:** Coloque aquí el nombre del beneficiario de la transferencia.
	- **5.4. Sub-cuenta del gasto:** Indique la cuenta del gasto o sub-cuenta de la transferencia recibida.
	- **5.5. Monto ejecutado (E):** Indique el monto gastado de la transferencia recibida.
- **6. Balance en cuenta (F) = (C-E):** Coloque el monto del resultado de restar los balances de las casillas monto recibido menos monto ejecutado de la transferencia recibida.
- **7. Revisado:**
	- **7.1 Preparado por:** Coloque la firma quien prepara el formulario de la ejecución de las transferencias recibidas.
	- **7.2 Fecha de preparación:** Complete la fecha día, mes y año de la preparación del formulario.
	- **7.3 Revisado por:** Coloque la firma de quien revisa y supervisa el formulario.
	- **7.4 Fecha de Revisión:** Indique la fecha día, mes y año de la revisión.

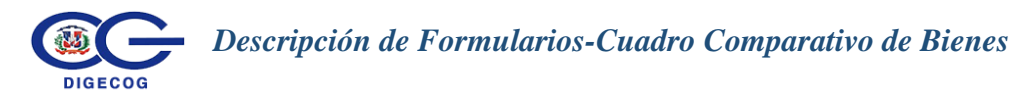

# <span id="page-20-0"></span>**III.6 Formulario Cuadro Comparativo de Bienes**

# **I. Descripción**

Este formulario está diseñado con el objetivo de que las instituciones, informen **todas las operaciones** de registros en el SIAB, por adquisición de bienes, especificando la estructura programática de los activos según lo *Actualizado* (las nuevas adquisiciones de la institución en el período) y lo *Ejecutado* según los datos registrados en el SIGEF, con la finalidad de comparar las partidas presupuestarias que son afectadas desde el momento del presupuesto hasta la distribución de la etapa del devengado.

# **II. Periodicidad**

Debe ser completado y remitido para el Corte Semestral (del 01 de enero al 30 de junio) y para el Cierre de Ejercicio Fiscal (del 01 de enero al 31 de diciembre), suministrando las informaciones concernientes a la adquisición de activos fijos.

# **III. Formulario**

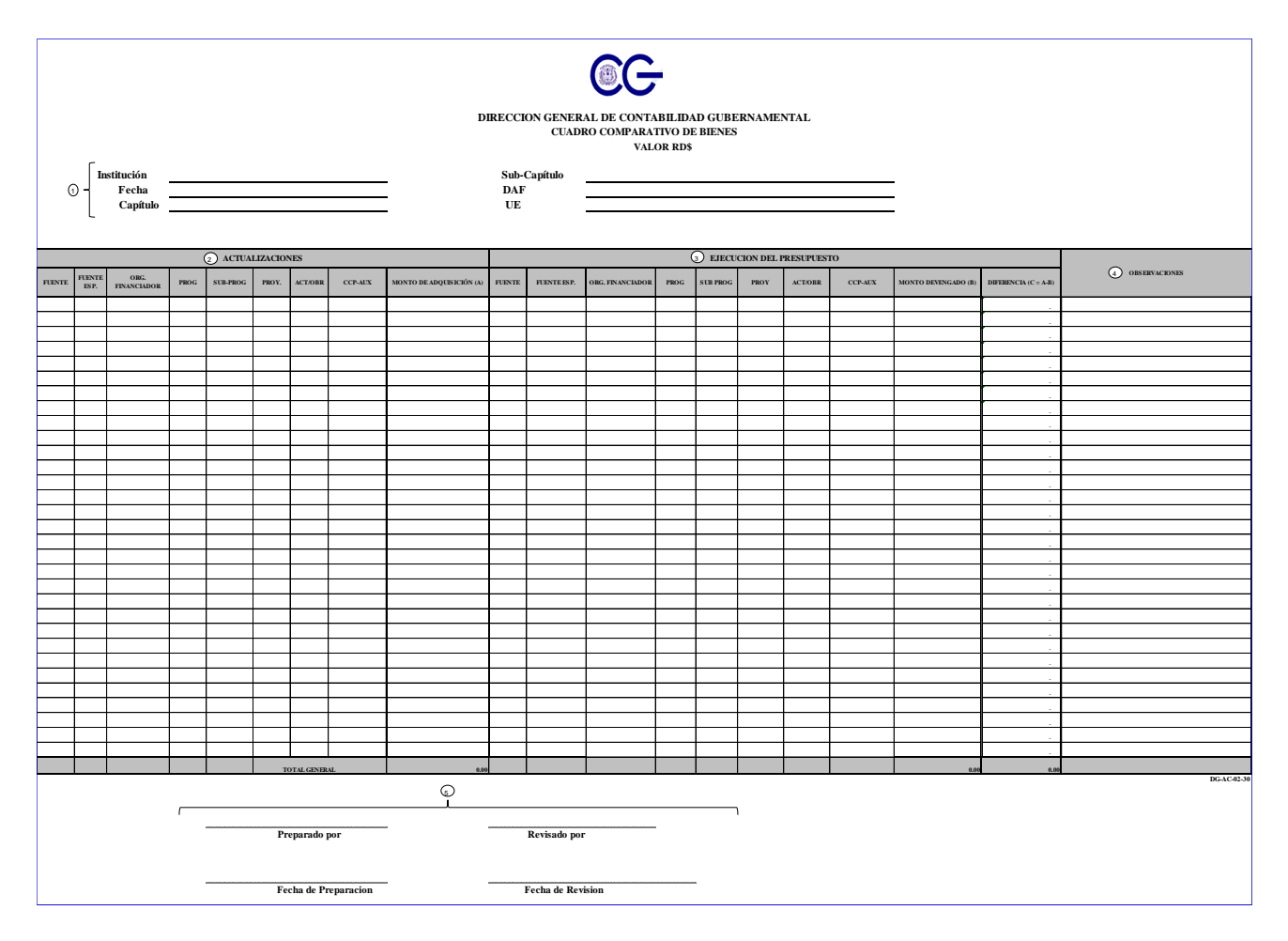

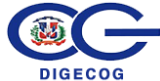

#### **IV. Detalle del Formulario**

#### **1. Encabezado:**

- **1.1 Institución:** Introduzca el nombre de la institución responsable.
- **1.2 Fecha:** Complete la fecha en formato día/mes/año que corresponda a los datos que contiene el formulario.
- **1.3 Capítulo:** Coloque el código del más alto nivel institucional, que posee 4 dígitos.
- **1.4 Sub-Capítulo:** Indique el código del segundo nivel de jerarquía, el cual contiene 2 dígitos.
- **1.5 DAF:** Coloque el código de la dirección administrativa financiera a la que pertenece la institución.
- **1.6 UE:** Indique el código de número que la unidad ejecutora a la que pertenece.

#### **2. Actualizaciones:**

El cuadro está dividido en dos secciones idénticas, para indicar las variaciones en las actualizaciones, con relación a la ejecución del presupuesto. Estas secciones son:

- **2.1 Fuente:** Indique la fuente de financiamiento correspondiente a la institución remitente, es decir, la fuente de donde procede el financiamiento.
- **2.2 Fuente Específica:** Indique el número de la fuente especifica afectado en la adquisición de los bienes o servicios.
- **2.3 Organismo Financiador:** Inserte el nombre del organismo financiador, es decir, de donde provienen los recursos para la adquisición de los activos.
- **2.4 Programa:** Indique el programa mediante el cual se adquieren los activos.
- **2.5 Sub-Programa:** Inserte el número del sub programa utilizado en la actualización y en la ejecución.
- **2.6 Proyecto:** Indique código del proyecto de la actualización y de la ejecución presupuestaria en las secciones correspondientes.
- **2.7 Actividad /Obra:** Especifique la actividad y obra por sección (actualizaciones y ejecución presupuestaria) según corresponda.
- **2.8 CCP-Auxiliar:** Indique el código del Clasificador Concepto Presupuestario que corresponda.

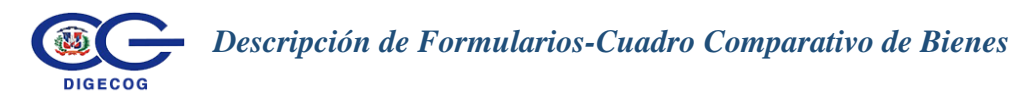

- **2.9 Monto de Adquisición (A):** En la sección de Actualizaciones, introduzca el monto o valor de adquisición del activo.
- **3.1 Fuente:** Indique la fuente de financiamiento correspondiente a la institución remitente, es decir, la fuente de donde procede el financiamiento.
- **3.2 Fuente Específica:** Indique el número de la fuente especifica afectado en la adquisición los bienes o servicios.
- **3.3 Organismo Financiador:** Inserte el nombre del organismo financiador, es decir, de donde provienen los recursos para la adquisición de los activos.
- **3.4 Programa**: Indique el programa mediante el cual se adquieren los activos.
- **3.5 Sub-Programa.:** Inserte el número del sub programa utilizado en la actualización y en la ejecución.
- **3.6 Proyecto:** Indique código del proyecto de la actualización y de la ejecución presupuestaria en las secciones correspondientes.
- **3.7 Actividad /Obra:** Especifique la actividad y obra por sección (actualizaciones y ejecución presupuestaria) según corresponda.
- **3.8 CCP-Auxiliar:** Indique el código del Clasificador Concepto Presupuestario que corresponda.
- **3.9 Monto Devengado (B):** En la sección de Ejecución del Presupuesto, inserte el monto o valor del devengado, por activo.
- **3.10 Diferencia (C= A – B):** Indica la variación de las adquisiciones hechas en el período menos lo ejecutado en el presupuesto.

Es importante explicar en este renglón del Formulario, las informaciones que sean necesarias o aclaratorias.

**5.1 Preparado por:** coloque la firma quien prepara el formulario de la ejecución de las transferencias recibidas.

**5.2 Fecha de preparación:** complete la fecha día, mes y año de la preparación del formulario.

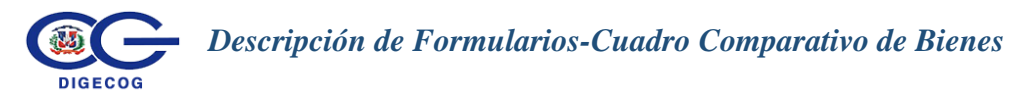

- **5.3 Revisado por:** en este espacio coloque la firma de quien revisa y supervisa el formulario.
- **5.4 Fecha de Revisión:** en este espacio se coloca la fecha día, mes y año de la la revisión.

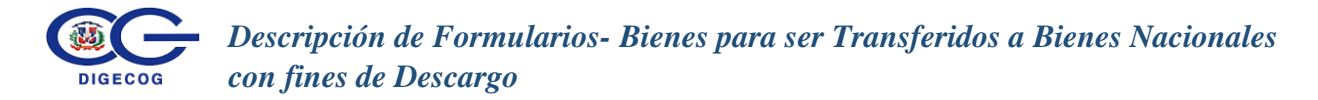

# <span id="page-24-0"></span>**III.7 Formulario Bienes para ser Transferidos a Bienes Nacionales con fines de Descargo**

#### **I. Descripción**

El formulario **DG-AC-02-31** denominado **"Bienes para ser Transferidos a Bienes Nacionales con fines de Descargo**", está diseñado con el objetivo de obtener información sobre los bienes de descargos realizados por las Unidades Ejecutoras (UEs), con el propósito de que se descarguen definitivamente de los inventarios.

#### **II.Periodicidad**

Debe ser completado y remitido para el Corte Semestral (del 01 de enero al 30 de junio) y para el Cierre de Ejercicio Fiscal (del 01 de enero al 31 de diciembre).

#### **III. Formulario**

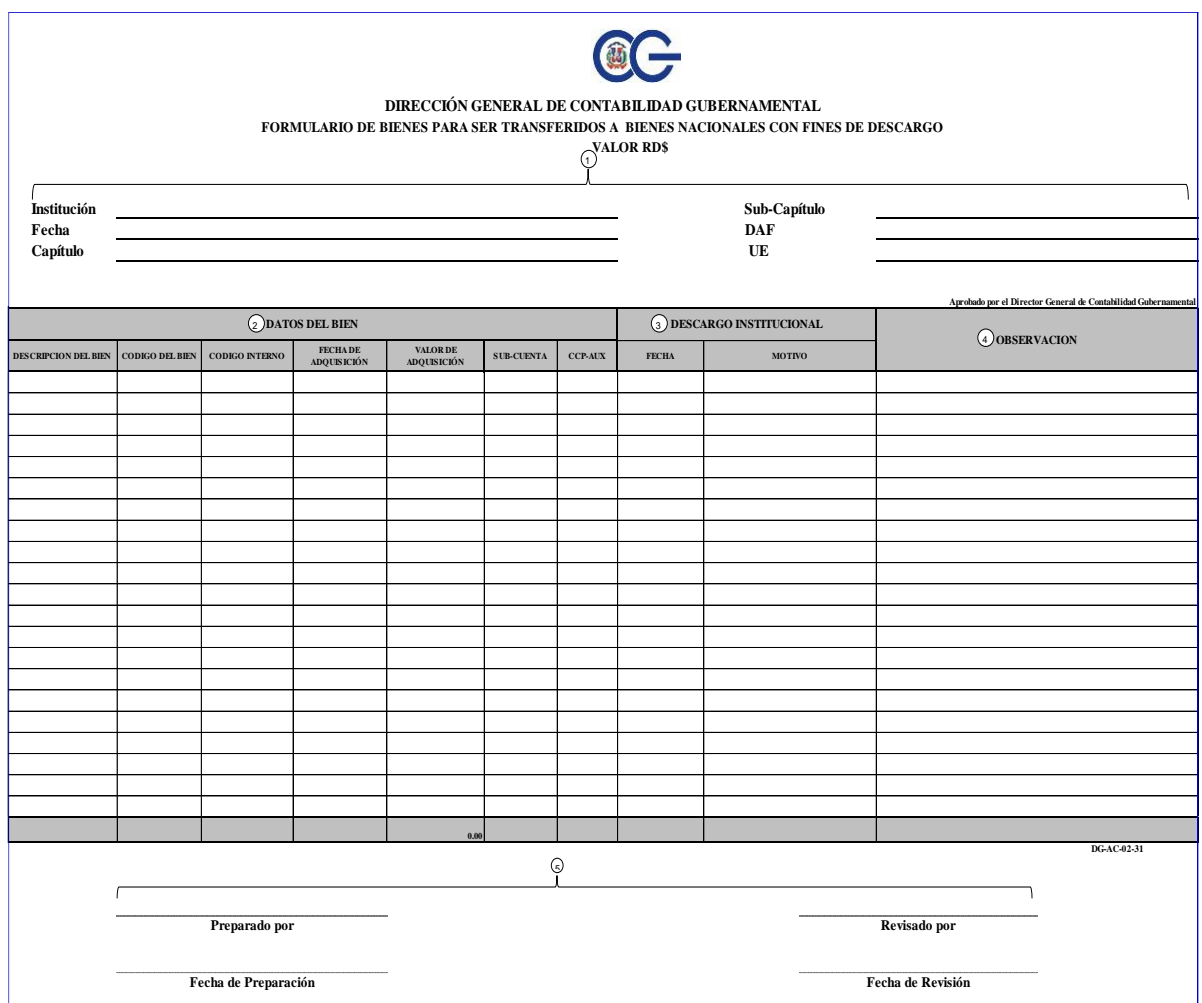

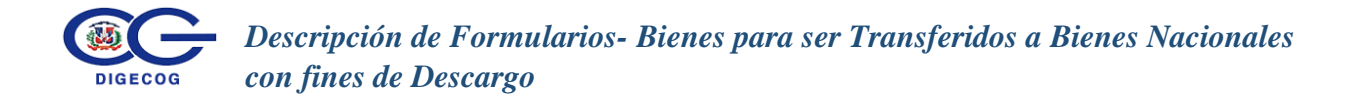

#### **IV. Detalle del Formulario**

#### **1. Llave Institucional**:

- **1.1 Institución:** Indique el nombre de la Institución responsable de los bienes remitidos para descargo.
- **1.2 Fecha:** Indique la fecha en la que se completa el formulario, en formato día/mes/año.
- **1.3 Capítulo:** En esta casilla coloca el código del más alto nivel institucional, que posee 4 dígitos.
- **1.4 Sub-Capítulo**: Indique el código del segundo nivel de jerarquía, el cual contiene 2 dígitos.
- **1.5 DAF:** Coloque el código de la dirección administrativa financiera a la que pertenece la institución.
- **1.6 UE:** Indique el código de número que la unidad ejecutora a la que pertenece.

#### **2. Datos del Bien Mueble:**

- **2.1 Descripción del bien:** Debe dar una breve descripción del bien a descargar, especificar el artículo.
- **2.2 Código del Bien:** Indique el código o número del bien, asignado de acuerdo al catálogo de Bienes.
- **2.3 Código Interno:** Inserte el numeral asignado por la Unidad Ejecutora para identificar el bien al momento de inventariar.
- **2.4 Fecha de Adquisición:** Inserte la fecha de adquisición del bien para su descargo.
- **2.5 Valor de Adquisición:** Introduzca el monto o precio de adquisición del bien en la fecha de compra, construcción o recepción en donación.
- **2.6 Sub- Cuenta:** Indique la Sub-cuenta a través del cual se adquirió el bien a ser descargado.

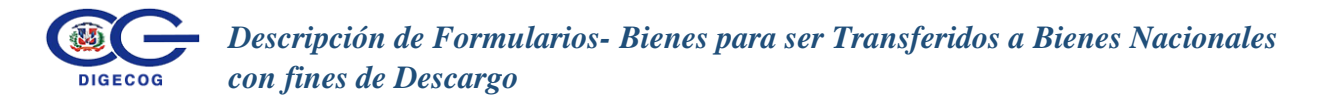

**2.6 CCP-Auxiliar:** Indique el auxiliar específico del bien adquirido para ser descargado. Se debe hacer referencia al código del Clasificador Concepto Presupuestario que corresponda.

#### **3. Descargo Institucional:**

- **3.1 Fecha:** Introduzca la fecha en la cual se realizó el descargo del bien para ser trasladado a Bienes Nacionales.
- **3.2 Motivo:** Exponer de manera específica las razones por el cual realiza la solicitud de descargo del bien a Bienes Nacionales.
- **5.2 Fecha de Preparación:** Inserte la fecha en que el documento fue elaborado.
- **5.3 Revisado por:** Plasme el nombre y la firma de quien revisó el documento.
- **5.4 Fecha de Revisión:** Inserte la fecha en la que fue revisado el documento.

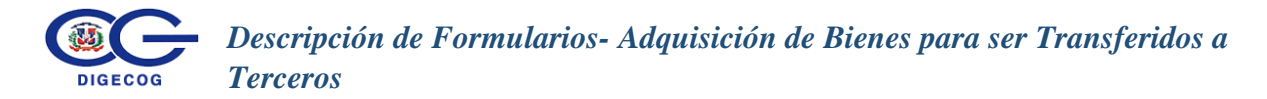

# <span id="page-27-0"></span>**III.8 Formulario Adquisición de Bienes para ser Transferido a Terceros**

#### **I. Descripción**

El formulario **DG-AC-02-32** denominado **"Adquisición de Bienes para ser Transferidos a Terceros**", está diseñado con el objetivo de suministrar el levantamiento de datos de los bienes adquiridos por las instituciones para ser transferidos o donados a otras entidades públicas o privadas y personas físicas.

#### **II.Periodicidad**

Debe ser completado y remitido para el Corte Semestral (del 01 de enero al 30 de junio) y para el Cierre de Ejercicio Fiscal (del 01 de enero al 31 de diciembre).

#### **III. Formulario**

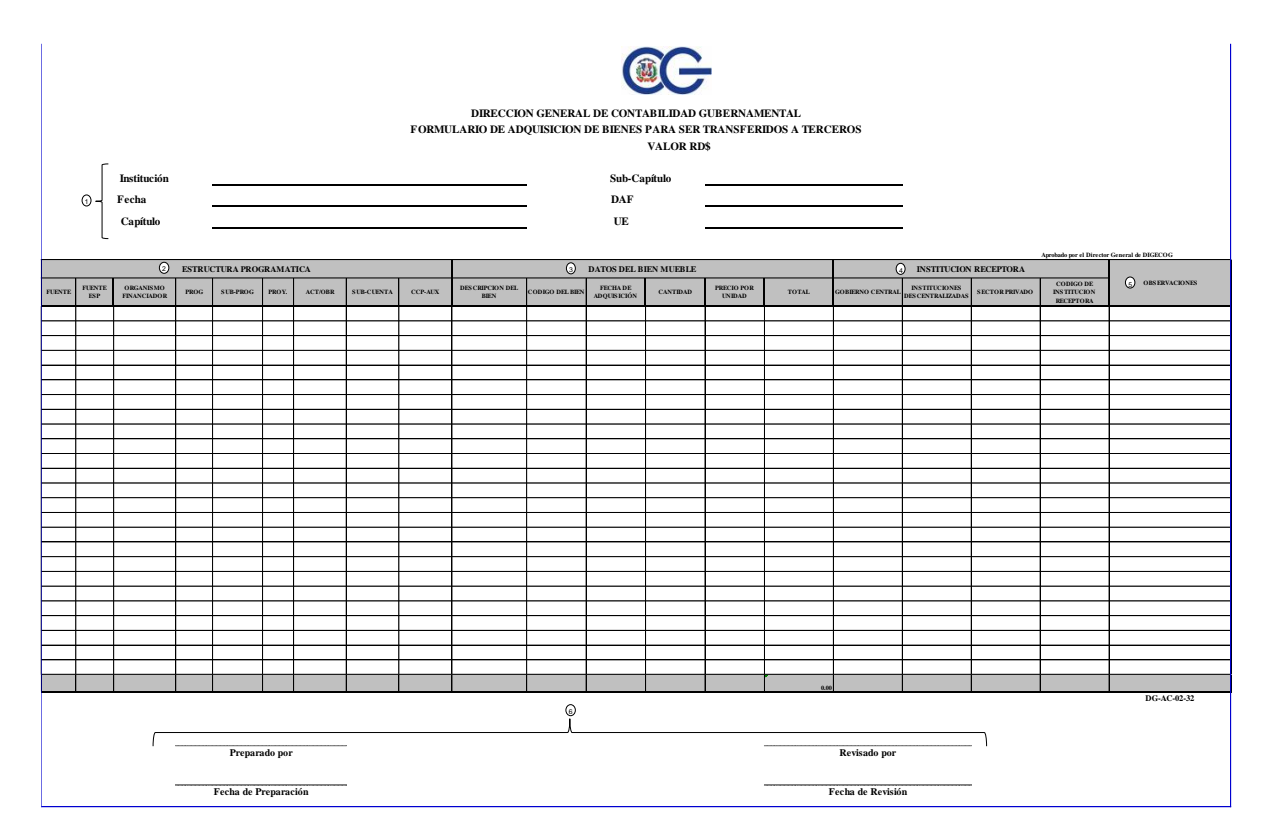

#### **IV. Detalle del Formulario**

#### **1. Llave Institucional:**

**1.1 Institución:** Indique el nombre de la Institución que está completando el formulario.

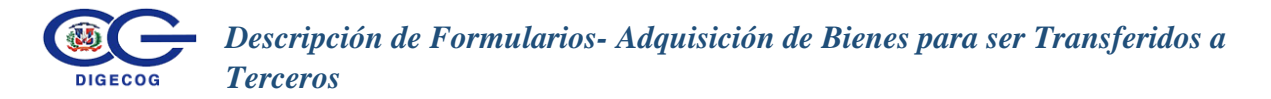

- **1.2 Fecha:** Indique la fecha en la que se completa el formulario, en formato día/mes/año.
- **1.3 Capítulo:** Coloque el código del más alto nivel institucional, que posee 4 dígitos.
- **1.4 Sub-Capítulo**: Indique el código del segundo nivel de jerarquía, el cual contiene 2 dígitos.
- **1.5 DAF:** Coloque el código de la dirección administrativa financiera a la que pertenece la institución.
- **1.6 UE:** Indique el código de número que la unidad ejecutora a la que pertenece.

#### **2. Estructura Programática:**

- **2.1 Fuente:** Inserte la fuente de donde provinieron los recursos con que fueron adquiridos los bienes a ser transferidos.
- **2.2 Fuente Especifica:** Indique la fuente específica, o el fondo utilizado en la ejecución para la adquisición de los bienes que fueron transferidos.
- **2.3 Organismo Financiador:** Inserte el nombre que identifica el organismo que financió la adquisición del bien transferido.
- **2.4 Programa:** Introduzca el programa por medio del cual se adquirió el bien transferido.
- **2.5 Sub-Programa**: Introducir el sub-programa utilizado para la adquisición del bien transferido.
- **2.6 Proyecto:** Introduzca el código designado al proyecto a través del cual se adquirió el bien trasferido.
- **2.7 Actividad/Obra:** Introduzca la actividad u obra utilizada por la institución que adquirió el bien transferido.
- **2.8 Sub-cuenta:** Indique la Sub-cuenta a través del cual se adquirió el bien transferido.
- **2.9 CCP-Auxiliar:** Indique el código del Clasificador Concepto Presupuestario que corresponda.

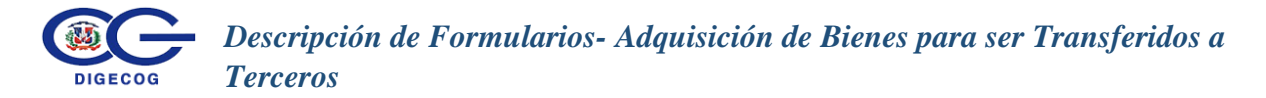

#### **3. Datos del Bien Mueble:**

**3.1 Descripción del bien:** Debe dar una breve descripción del bien adquirido.

**3.2 Código del bien:** Indique el código o número del bien, asignado de acuerdo al catálogo de Bienes.

- **3.3 Fecha de adquisición:** Inserte la fecha de adquisición del bien transferido.
- **3.4 Cantidad:** Indique la cantidad de los bienes adquiridos para transferir.
- **3.5 Precio por Unidad:** Especifique el precio por unidad del bien adquirido para transferir.
- **3.6 Total:** Indique el monto total de los bienes.

#### **4. Institución Receptora:**

- **4.1 Gobierno Central:** En esta sección introduzca el monto en la Institución del Gobierno Central a la cual le fue transferido el bien.
- **4.2 Instituciones Descentralizadas:** Introduzca en esta sección el monto en RD\$ de Bienes transferidos en la institución receptora descentralizada o autónoma.
- **4.3 Sector Privado:** Introduzca el monto del bien en esta sección, si el mismo fue adquirido para ser transferido a una institución privada.
- **4.4 Código de Institución Receptora:** Introduzca el numeral o llave institucional (capítulo, dependencia, DAF y UE) de la entidad a la cual se le transfiere el bien, si la receptora es una institución pública. Si la institución pertenece al sector privado o persona física, especifique el nombre del beneficiario de la trasferencia del bien.
- **5. Observaciones:Fecha de Preparación:** Inserte la fecha en que el documento fue elaborado.**Revisado por:** Plasme el nombre y la firma de quien revisó el documento.**Fecha de Revisión:** Inserte la fecha en la que fue revisado el documento.

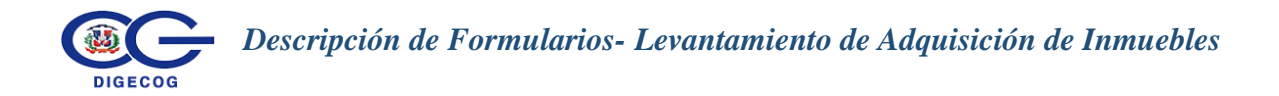

# <span id="page-30-0"></span>**III.9 Formulario de Levantamiento de Adquisición de Inmuebles**

#### **I. Descripción**

El formulario **DG-AC-02-33** "**Levantamiento de Adquisiciones de Inmuebles"**, debe ser completado por las instituciones, para detallar los bienes inmuebles adquiridos durante el período que informa.

#### **II.Periodicidad**

Debe ser completado y remitido para el Corte Semestral (del 01 de enero al 30 de junio) y para el Cierre de Ejercicio Fiscal (del 01 de enero al 31 de diciembre).

#### **III. Formulario**

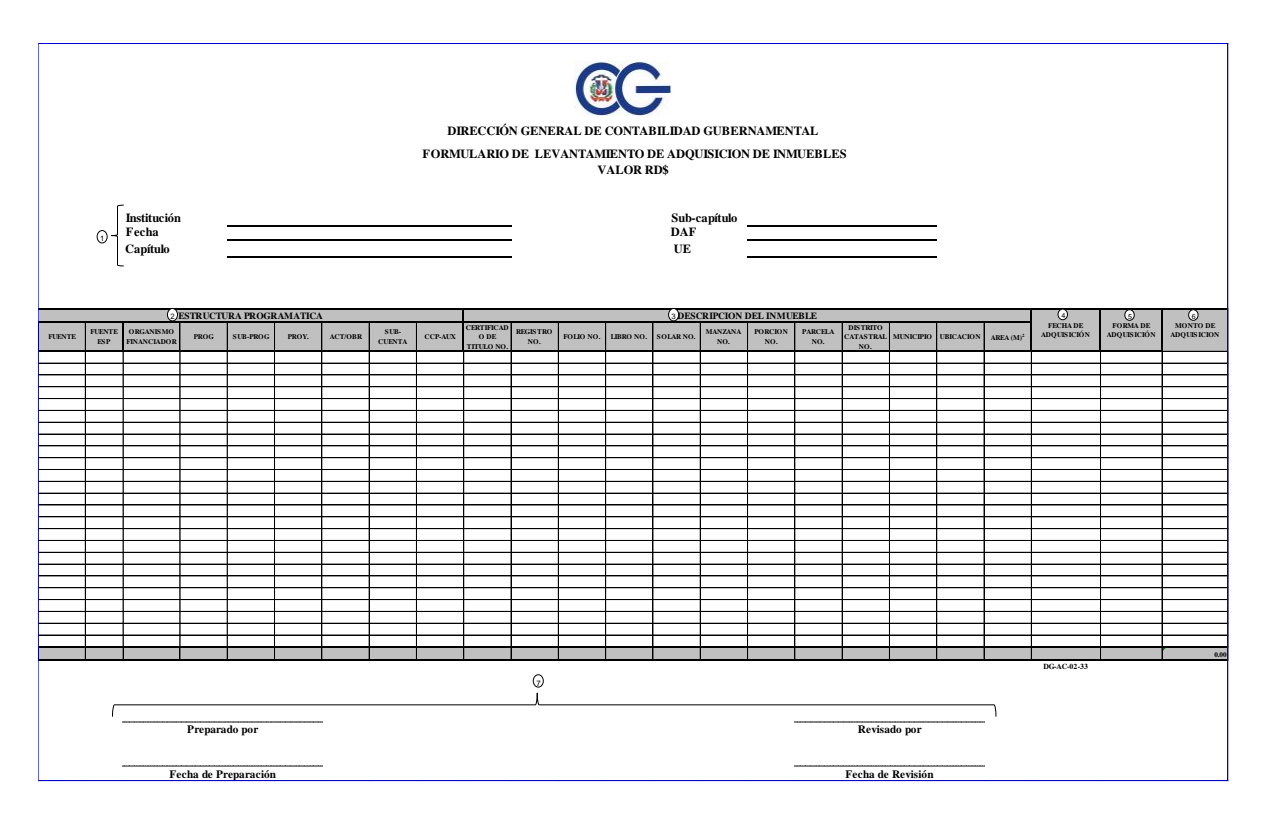

#### **IV. Detalle del Formulario**

#### **1. Llave Institucional:**

**1.1 Institución:** Coloque el nombre de la institución que completa el formulario.

**1.2 Fecha:** Complete la fecha en formato día/mes/año del período correspondiente.

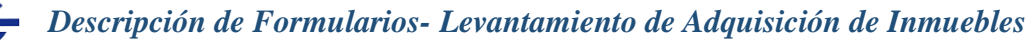

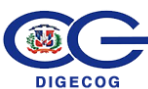

- **1.3 Capítulo:** Coloque el código del más alto nivel institucional, que posee 4 dígitos.
- **1.4 Sub-Capítulo**: Indique el código del segundo nivel de jerarquía, el cual contiene 2 dígitos.
- **1.5 DAF:** Coloque el código de la dirección administrativa financiera a la que pertenece la institución.
- **1.6 UE:** Indique el código de número que la unidad ejecutora a la que pertenece.

# **2. Columna Descripción**

- **2.1. Fuente:** Indique la fuente correspondiente a la institución remitente, de donde procede el financiamiento.
- **2.2. Fuente Específica:** Indique el número de la fuente especifica afectado en la adquisición de los bienes o servicios.
- **2.3. Organismo Financiador:** Inserte el nombre de donde provienen los recursos para adquirir los activos.
- **2.4. Programa:** Indique el programa mediante el cual se adquieren los activos.
- **2.5. Sub-Programa:** Inserte el número del sub programa utilizado en la actualización y en la ejecución.
- **2.6. Proyecto:** Indique código del proyecto de la actualización y de la ejecución presupuestaria en las secciones correspondientes.
- **2.7. Actividad/Obra:** Especifique la actividad y obra por sección (actualizaciones y ejecución presupuestaria) según corresponda.
- **2.8. Sub cuenta:** Inserte el código de la sub-cuenta correspondiente.
- **2.9.CCP-Auxiliar:** Especifique la cuenta del catálogo que afecte y el auxiliar de la subcuenta. Se debe hacer referencia al código del Clasificador Concepto Presupuestario que corresponda.

# **3. Descripción del Inmueble**

**3.1 Certificado de título:** Indique la numeración de los certificados de los títulos de los inmuebles adquiridos.

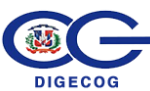

- **3.2 Registro No.** Indique el número del registro asignado del inmueble**.**
- **3.3 Folio No.** Indique el número de folio asentado el inmueble**.**
- **3.4 Libro No.** Indique el número en el que está registrado el inmueble**.**
- **3.5 Solar No.** Indique el número del solar donde está ubicado el Inmueble**.**
- **3.6 Manzana No.** Indique el número de la manzana donde está el Inmueble**.**
- **3.7 Porción No.** Indique el número de la porción asignado el Inmueble.
- **3.8 Parcela No.** Indique el número de la parcela donde se encuentra el Inmueble.
- **3.9 Distrito Catastral No.** Indique el número del Distrito Catastral donde está ubicado Inmueble.
- **3.10 Municipio:** Indique el nombre del Municipio donde está ubicada el Inmueble.
- **3.11Ubicación del Inmueble:** Indique donde está localizado el Inmueble.
- **3.12Área del Inmueble:** Indique los metros cuadrado (M²) que tiene el Inmueble.
- **4. Fecha de Adquisición:** Indique en qué fecha se adquirió el Inmueble.
- **5. Forma de Adquisición del Inmueble:** Indique en que forma fue adquirido el Inmueble.
- **6. Monto de Adquisición:** Indique el valor RD\$ de adquisición del Inmueble.
- **7. Preparado por:** Indique la firma de quien preparó el formulario.
	- **7.1. Fecha de Preparación:** Indique la fecha en la cual se elaboró el cuadro.
	- **7.2. Revisado por:** Indique la persona que reviso el formulario.
	- **7.3. Fecha de Revisión:** Indique la fecha de revisión.

# <span id="page-33-0"></span>**III.10 Formulario de Relación de Cheques Anticipos Financieros**

#### **I. Descripción**

El formulario **DG-AC-02-36** denominado **"Formulario Relación de Cheques Anticipos Financieros**", tiene por objetivo detallar la relación de las informaciones de los cheques de Anticipos Financieros que han sido remitidos a las instituciones para ser pagados a terceros.

#### **II.Periodicidad**

Debe ser completado y remitido para el Corte Semestral (del 01 de enero al 30 de junio), y para el Cierre de Ejercicio Fiscal (del 01 de enero al 31 de diciembre).

#### **III. Formulario**

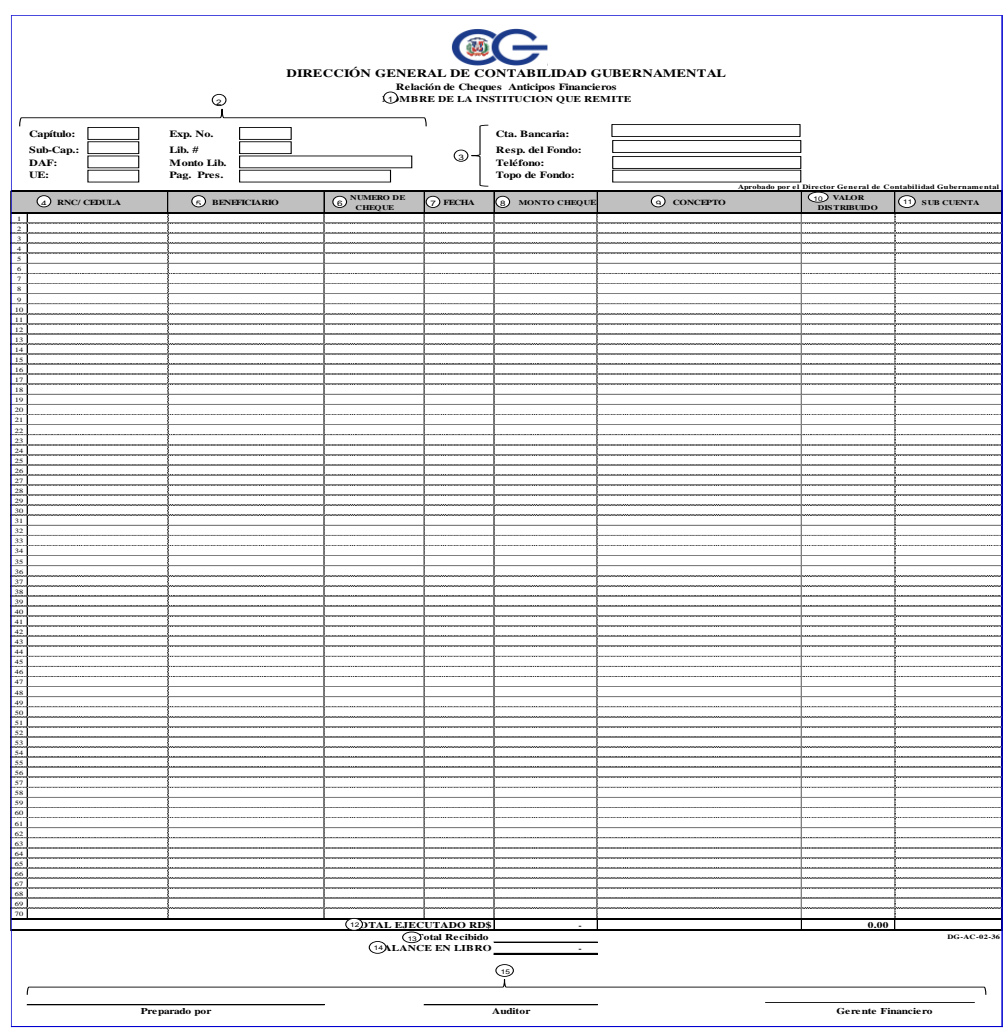

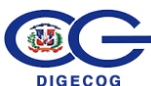

#### **IV. Detalle del Formulario**

- **1. Nombre de la Institución:** Detalle el nombre de la institución que completa el formulario.
- **2. Llave Institucional**:
	- **2.1 Capítulo:** En esta casilla coloca el código del más alto nivel institucional, que posee 4 dígitos.
	- **2.2 Sub-Capítulo**: Indique el código del segundo nivel de jerarquía, el cual contiene 2 dígitos.
	- **2.3 DAF:** Coloque el código de la dirección administrativa financiera a la que pertenece la institución.
	- **2.4 UE:** Indique el código de la unidad ejecutora a la que pertenece.
	- **2.5 Expediente No.:** Digite el número de referencia que identifica el anticipo financiero.
	- **2.6 Libramiento No.:** Digite el número que identifica éste documento principal para iniciar la gestión de pago.
	- **2.7 Monto del Libramiento:** Indique el monto del libramiento.
	- **2.8 Pago Préstamo:** Ingrese el número del documento con el que se paga el desembolso del anticipo financiero.
- **3. Cuenta Bancaria:** Inserte los datos del número de la cuenta de entidad bancaria que maneja los fondos de los anticipos financieros.
	- **3.1 Respaldo del Fondo:** Especifique los documentos justificativos de la emisión del cheque.
	- **3.2 Teléfono:** Número telefónico de la institución que tiene la custodia del cheque.
	- **3.3 Tipo de Fondo:** Seleccione el tipo de fondo que corresponde: Fondo en Avance Institucional, Excepcional, de Recursos Propios, de Recursos Internos, de Recursos Externos, Fondo Reponible Institucional o Eventual.
- **4. RNC/Cédula**: Digite el Número de registro del contribuyente del Beneficiario del Cheque.

*Descripción de Formularios- Relación de Cheques Anticipos Financieros*

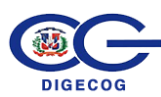

- **5. Beneficiario**: Ingrese el nombre de la persona física o jurídica a favor de quien se expide el cheque.
- **6. Número de Cheque:** Digite el número, elemento impreso del cheque.
- **7. Fecha:** Ingrese la fecha en que el cheque está siendo expedido.
- **8. Monto Cheque:** Ingrese el valor por el que está siendo expedido el cheque.
- **9. Concepto:** Descripción del tipo de operación que avala el cheque.
- **10. Valor Distribuido:** Digite el valor expresado en números, por el que se va a pagar el cheque.
- **11. Subcuenta:** Ingrese el número de la subcuenta del clasificador presupuestario por objeto.
- **12. Total Ejecutado RD\$:** Inserte la suma de los montos de los cheques.
- **13. Total Recibido:** Ingrese la suma los cheques que ha recibido.
- **14. Balance en Libro:** Calcule la diferencia entre el total ejecutado menos el total recibido, y escriba la diferencia.

#### **15. Firmas:**

- **15.1 Preparado por:** Escriba el nombre y la firma de quien completo la relación de cheques.
- **15.2 Auditor:** Complete el nombre y firma de quien audito el formulario.
- **15.3 Gerente Financiero:** Ingrese el nombre y firma del Director o Encargado del área financiera responsable en la institución.

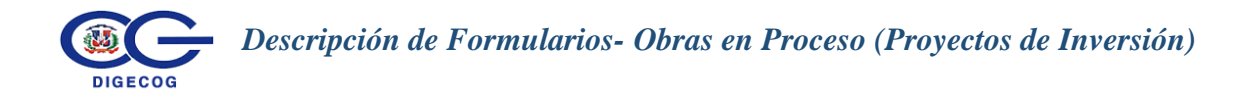

# <span id="page-36-0"></span>**III.11 Formulario Obras en Proceso (Proyectos de Inversión)**

#### **I. Descripción**

**El formulario DG-AC-02-37 denominado "Obras de Procesos",** está diseñado con el objetivo de levantar las informaciones concernientes a recursos orientados a Proyectos de Inversión, tanto con fondos externos como internos.

#### **II. Periodicidad**

Debe ser completado y remitido para el Corte Semestral (del 01 de enero al 30 de junio), y para el Cierre de Ejercicio Fiscal (del 01 de enero al 31 de diciembre).

#### **III.Formulario**

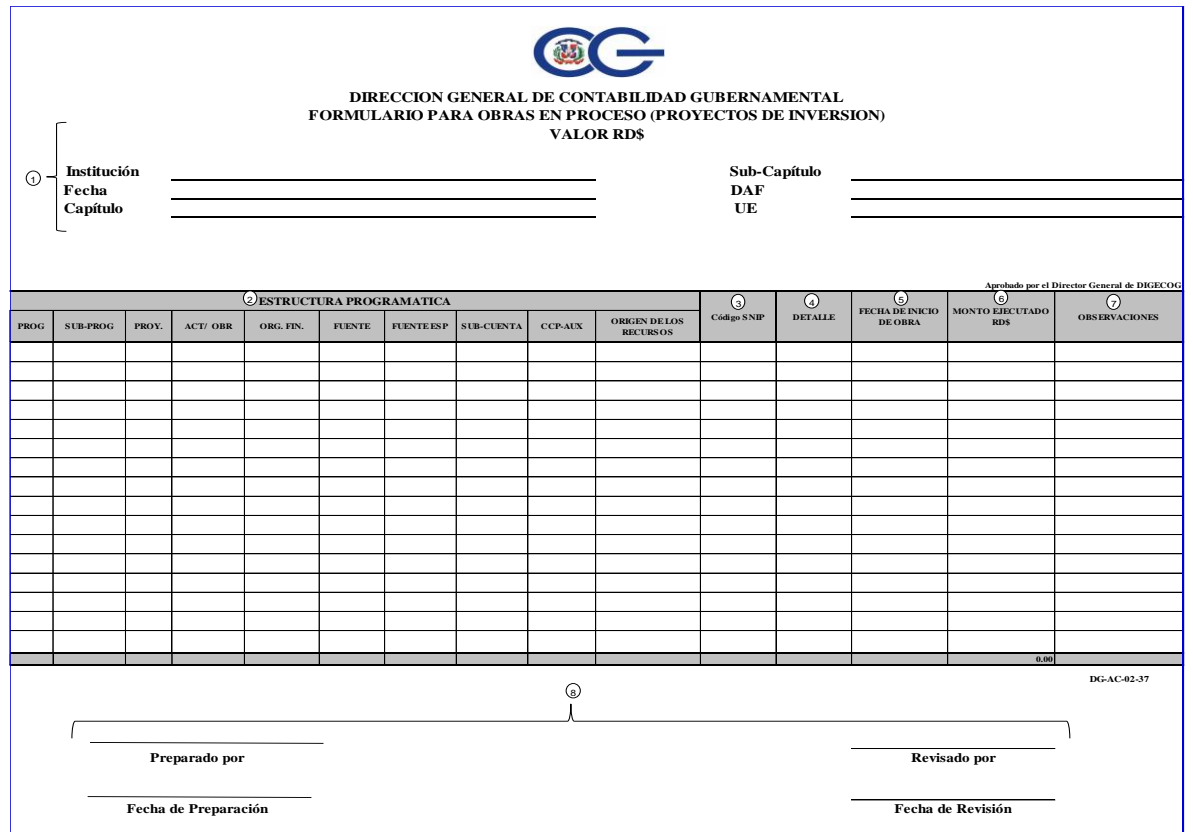

#### **IV. Detalle del Formulario**

- **1** En el Encabezado del formulario se especifica:
	- **1.1 Valor:** Indique el valor total del Proyecto.

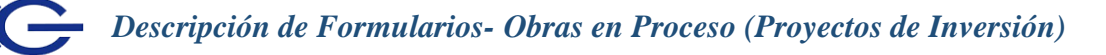

- **1.2 Institución:** Indique el nombre de la institución que está completando el formulario.
- **1.3 Fecha:** Especifique la fecha en que se está completando el formulario, con formato día/mes/año.
- **1.4 Capítulo:** Coloque el código del más alto nivel institucional, que posee 4 dígitos.
- **1.5 Sub-Capítulo**: Indique el código del segundo nivel de jerarquía, el cual contiene 2 dígitos.
- **1.6 DAF:** Coloque el código de la dirección administrativa financiera a la que pertenece la institución.
- **1.7 UE:** Especifique el código de la unidad ejecutora a la que pertenece.

#### **2 Estructura Programática:**

- **2.1 Programa:** Es la naturaleza o la esencia de las actividades a que se dedica la Institución. Digite el programa por medio del cual se tramitó el proyecto.
- **2.2 Sub-Programa:** Se desprende de las actividades o naturaleza de los programas de las Instituciones el cual se identifica con un código institucional. Inserte el código el sub-programa utilizado para el proyecto en cuestión.
- **2.3 Proyecto:** Es la acción Presupuestaria que expresa la desagregación de proyectos en los diferentes productos que lo conforman. Indique el código designado al proyecto.
- **2.4 Actividad / Obra:** Es la categoría programática de mínimo nivel en termino de asignación. Inserte en esta casilla la actividad u obra aplicado a la institución mediante la cual se ejecuta el proyecto social.
- **2.5 Organismo Financiador:** Son aquellos cuyo objetivo es otorgar préstamos a países que tienen como política el desarrollo de proyecto específico. Indique el nombre o código que identifica el organismo que financia el proyecto.
- **2.6 Fuente:** Inserte la fuente de financiamiento para el proyecto de inversión.
- **2.7 Fuente Especifica:** Indique la fuente especifica utilizada para la ejecución del proyecto de Inversión.
- **2.8 Sub-Cuenta:** Indique el objeto, cuenta y sub-cuenta a través del cual de ejecuto el proyecto.

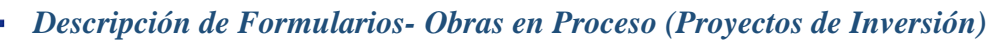

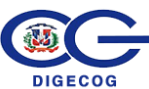

- **2.9 CCP-Auxiliar:** Indique el código del clasificador concepto presupuestario que corresponda.
- **2.10 Origen de los Recursos:** Digite de donde provienen los recursos.
- **3 Código SNIP**: Introduzca el número que identifica el código del sistema nacional de inversión público.
- **4 Detalle:** Introduzca el nombre o código que identifica al proyecto
- **5 Fecha de inicio de la Obra:** Indique la fecha de inicio de la obra.
- **6 Monto Ejecutado:** Especifique el monto ejecutado a la fecha para la ejecución del proyecto.
- **7 Observaciones:** Comente alguna situación concerniente a este formulario que deba destacar.
- **8 Firma:**
	- **8.1 Preparado por:** Plasme el nombre y firma de quien preparo el formulario.
	- **8.2 Revisado por**: Escriba el nombre y la firma de quien reviso el formulario.

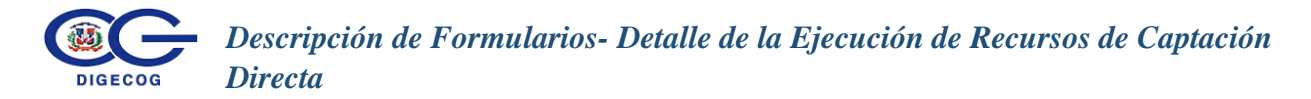

# <span id="page-39-0"></span>**III.12 Formulario Detalle de la Ejecución de Recursos de Captación Directa**

#### **I. Descripción**

El formulario **DG-AC-02-40** denominado **Detalle de la Ejecución de Recursos de Captación Directa,** está diseñado con la finalidad de que las instituciones que no son recaudadoras, pero que realizan prestación de servicios de insumo y que los mismos no son ejecutado en Sistema de Información de la Gestión Financiera (SIGEF), reporten de manera detallada la ejecución de los Recursos de Captación Directa

#### **II.Periodicidad**

Debe ser completado y remitido para el Corte Semestral (del 01 de enero al 30 de junio), y para el Cierre de Ejercicio Fiscal (del 01 de enero al 31 de diciembre).

#### **III.Formulario**

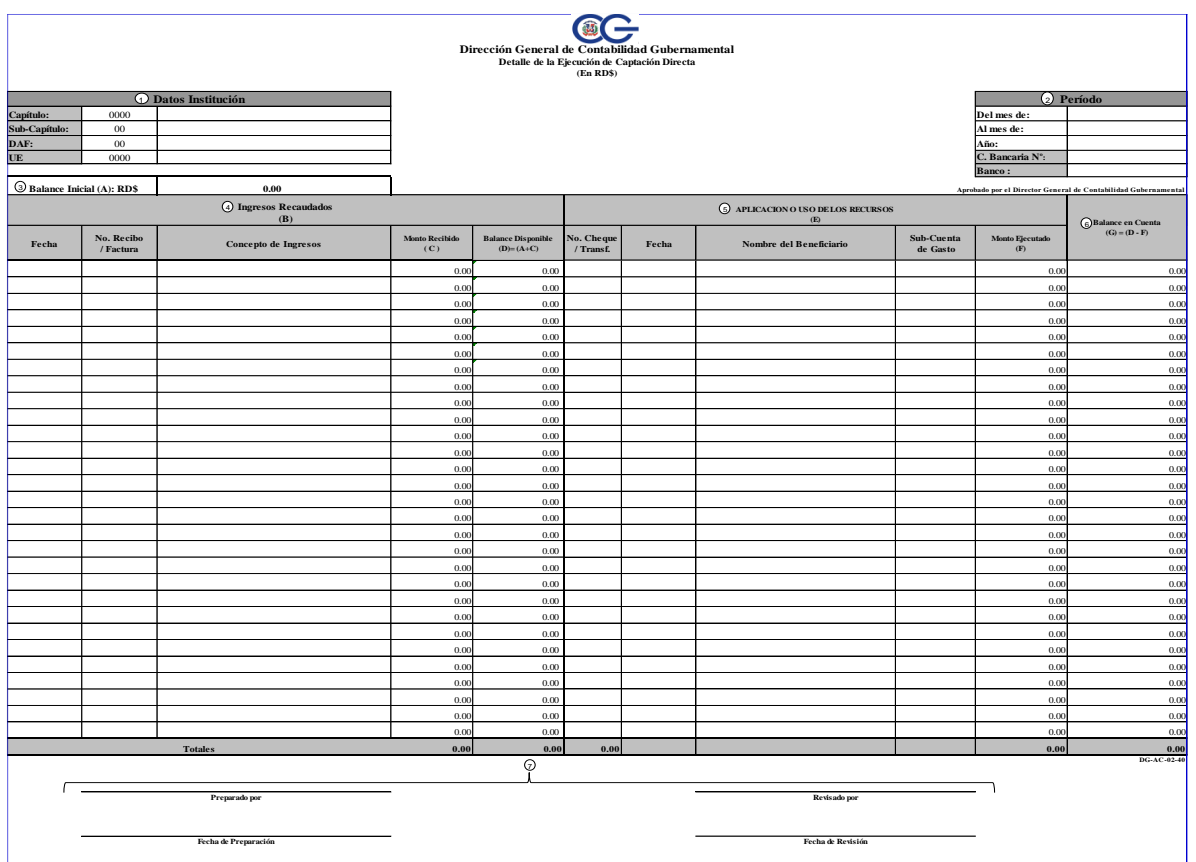

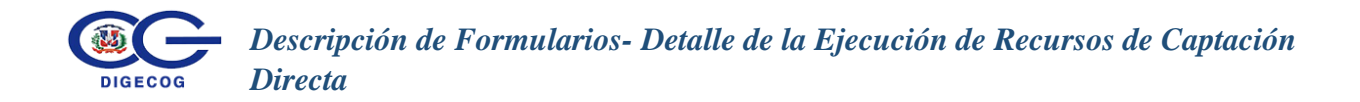

# **IV.Detalle**

- **1 Datos de Institución:** Inserte el código que identifica la institución a la cual pertenecen los recursos de captación directa especifique: capítulo, sub-capítulo, DAF y UE.
- **2 Período:** Indique el período que abarca la presente remisión, especificando el mes de inicio y el mes final en cada casilla al cierre o corte y el año según corresponda.
	- **2.1 Cuenta Bancaria No.:** Introduzca el número de la cuenta bancaria en la cual se depositaron los recursos especiales.
	- **2.2 Banco:** Especifique el nombre del banco al cual pertenece la cuenta bancaria.
- **3 Balance Inicial:** Indique el balance correspondiente al período anteriormente remitido, o al monto disponible al inicio del período.
- **4 Ingresos Recaudados**: Indique los ingresos recaudado durante el período de cierre de ejercicio y corte semestral según corresponda:
	- **4.1 Fecha:** Especifique la fecha de origen del ingreso.
	- **4.2 Número de recibo y/o factura**: Indique el número del recibo o factura que avala el ingreso.
	- **4.3 Concepto del Ingreso:** Especifique el motivo del ingreso.
	- **4.4 Monto de Ingreso Recaudado:** Especifique el monto ingresado.
	- **4.5 Balance Disponible:** Es el resultado de la sumatoria del Balance Inicial más el monto recibido, arrojando como resultado el disponible**.**
- **5 Aplicación o uso de los Recursos**: Este reglón se utiliza para identificar el concepto del consumo o aplicación para la cual fueron utilizados los recursos de captación directa el cual contiene:
	- **5.1 No de Cheque:** Indique el número de cheque o transferencia con la cual se realizó el ingreso.
	- **5.2 Fecha:** Especifique la fecha en que se emitió el cheque.
	- **5.3 Nombre del Beneficiario**: Indique el nombre del beneficiado.
	- **5.4 Sub-Cuenta de gasto**: Escriba la sub-cuenta del gasto que se afectó.
	- **5.5 Monto Ejecutado:** Indique el monto que se ejecutó.

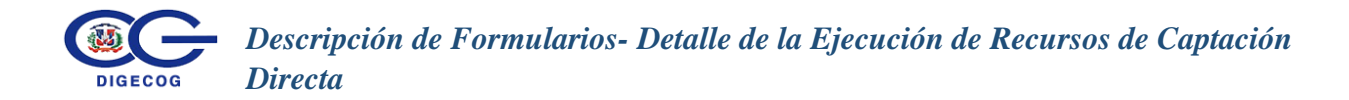

**6. Balance en Cuenta:** Representa la diferencia del Balance Disponible (columna D) menos los Montos Aplicados (Columna F).

#### **7. Firmas:**

- **7.1 Preparado por**: Indique el nombre y la firma de la persona que preparó el formulario.
- **7.2 Fecha de Preparación**: Indique la fecha en la cual fue preparado el formulario, en formato día/mes/año.
- **7.3 Revisado por**: Introduzca el nombre y firma de quien revisa el documento, o supervisor del mismo.
- **7.4 Fecha de Revisión**: Indique la fecha en la cual el documento fue revisado por el responsable de dicha actividad, en formato día/mes/año.

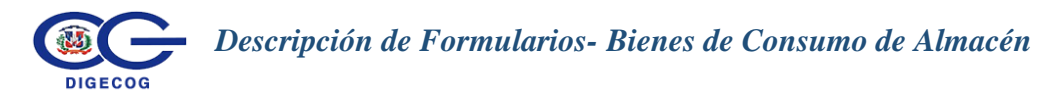

# <span id="page-42-0"></span>**III.13 Formulario de Bienes de Consumo de Almacén**

#### **I.Descripción**

El formulario **DG-AC-02-43** "**Bienes de Consumo de Almacén"**, está diseñado con el objetivo de suministrar las informaciones, por parte de las instituciones de la administración central, concernientes al total de Bienes de Consumo adquiridos y no consumidos.

#### **II.Periodicidad**

Debe ser completado y remitido para el Corte Semestral (del 01 de enero al 30 de junio), y para el Cierre de Ejercicio Fiscal (del 01 de enero al 31 de diciembre).

#### **III.Formulario**

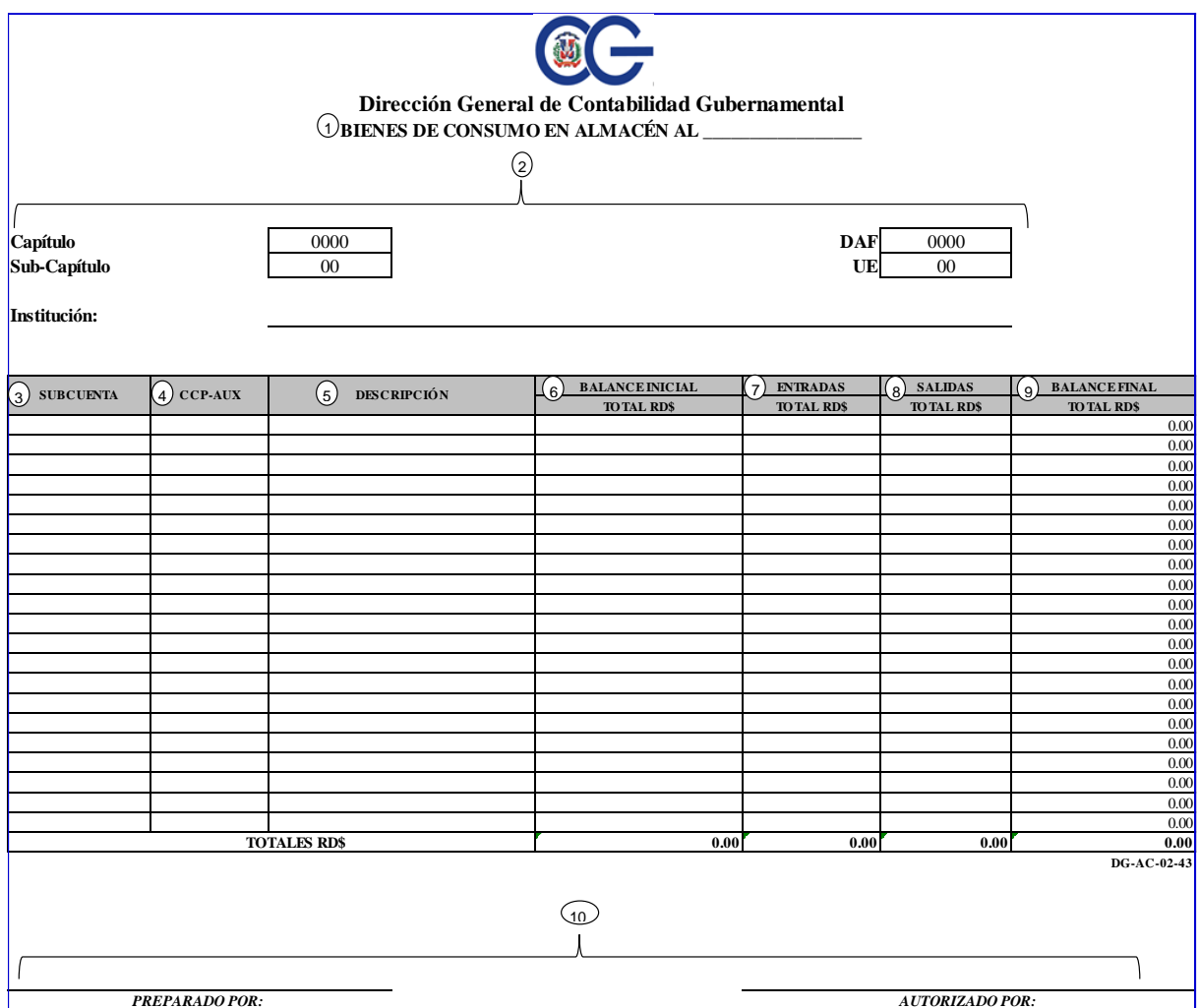

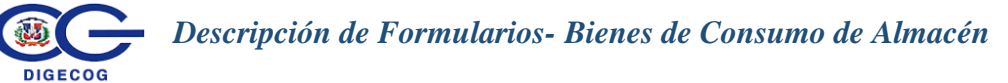

#### **IV.Detalle del Formulario.**

- **1.Bienes de Consumo en Almacén Al\_\_\_\_:** Inserte la fecha en la cual se hace el levantamiento de los materiales y suministros, la cual debe ser al Corte o Cierre del Ejercicio Fiscal.
- **2. Llave Institucional:**
	- **2.1 Capítulo:** Coloque el código del más alto nivel institucional, que posee 4 dígitos.
	- **2.2 Sub-Capítulo**: Indique el código del segundo nivel de jerarquía, el cual contiene 2 dígitos.
	- **2.3 DAF:** Coloque el código de la dirección administrativa financiera a la que pertenece la institución.
	- **2.4 UE:** Especifique el código de número que la unidad ejecutora a la que pertenece.
	- **2.5 Institución:** Introduzca el nombre de la institución que remite la información.
- **3. Sub-Cuenta:** Introduzca el número de la sub-cuenta que identifica la ejecución del gasto.
- **4. CCP-Auxiliar:** Indique el código de la cuenta auxiliar que corresponda de acuerdo al resumen de los movimientos ocurridos. Se debe hacer referencia al código del Clasificador Concepto Presupuestario que corresponda.
- **5. Descripción:** Introduzca el nombre o código que identifica el bien de consumo.
- **6. Balance Inicial Total en RD\$:** Introduzca el monto en RD\$ inicial de los bienes de consumo en almacén o no consumidos al inicio del período informado.
- **7. Entradas Totales RD\$:** Indique los montos de las entradas o ingresos al almacén, de los bienes de consumo.
- **8. Salidas Total en Almacén:** Incluya los montos de las salidas de bienes de consumo del almacén, en el transcurso del período informado.
- **9. Balance Final Total en RD\$:** Representa el valor del Balance Inicial más las Entradas, menos las Salidas de Bienes de Consumo del Almacén.

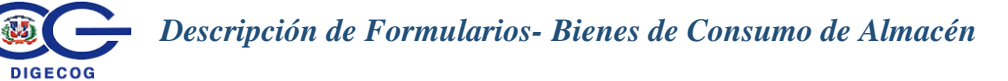

#### **10. Firmas:**

- **10.1 Preparado Por:** Indique el nombre y firma del responsable de completar esta información, luego de impreso.
- **10.2 Autorizado por:** Inserte el nombre y firma de la persona o supervisor que autoriza el levantamiento de los bienes de Consumo.

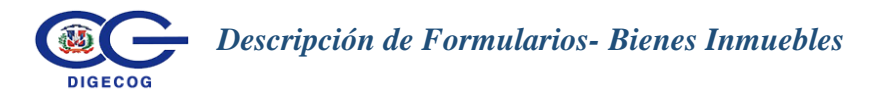

# <span id="page-45-0"></span>**III. 14 Formulario de Bienes Inmuebles**

#### **I. Descripción**

El formulario **DG-PC-02-44 "Bienes Inmuebles"**, está diseñado con el objetivo de suministrar las informaciones, concernientes a las adquisiciones de Bienes Inmuebles por parte de las Unidades Ejecutoras, a fin de conocer el patrimonio real con la que cuentan cada una de ellas.

#### **II.Periodicidad**

Debe ser completado y remitido para el Corte Semestral (del 01 de enero al 30 de junio), y para el Cierre de Ejercicio Fiscal (del 01 de enero al 31 de diciembre).

#### **III. Formulario.**

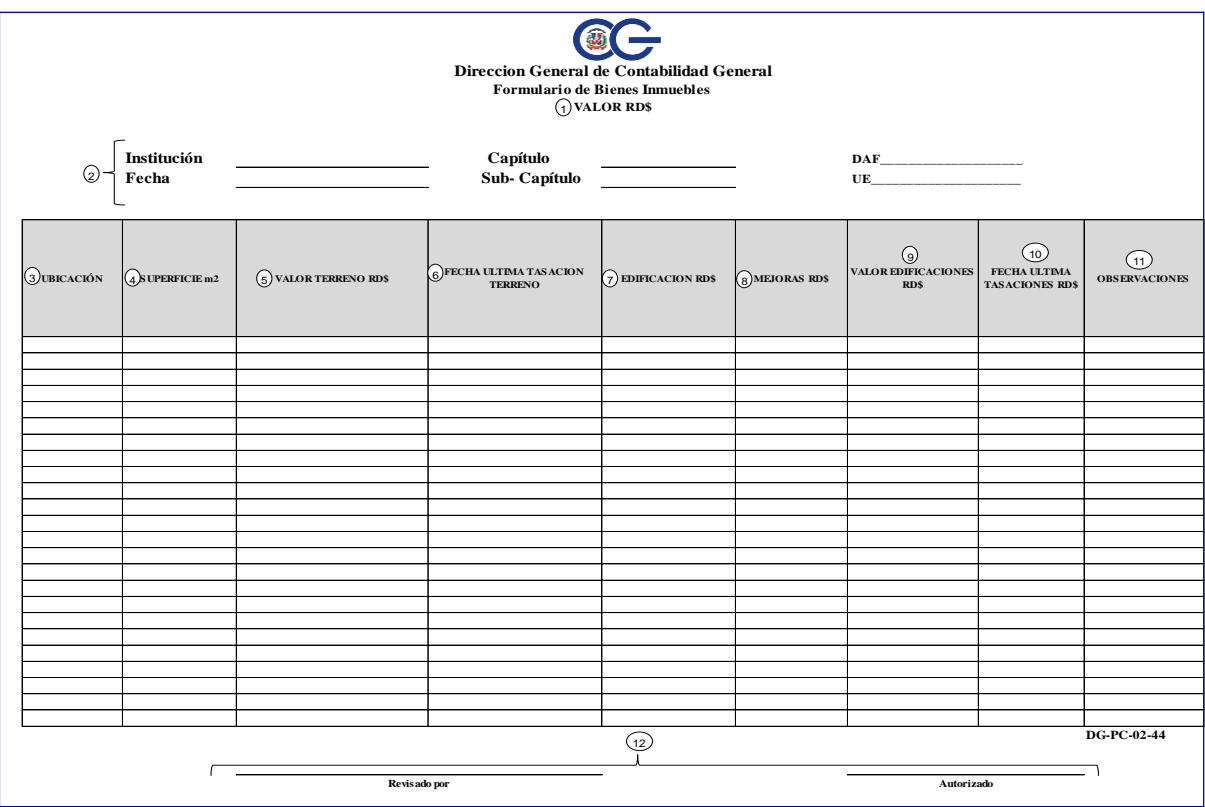

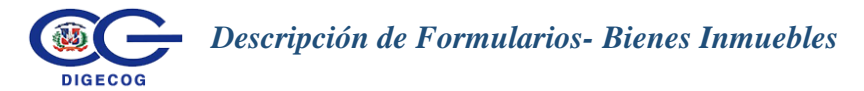

#### **IV. Detalle del Formulario.**

1. **Valor RD\$:** Indique el valor total del inmueble, el cual debe ser expresado en pesos dominicanos.

#### 2. **Llave Institucional:**

- 2.1 **Institución:** Especifique la Institución que completa el formulario.
- 2.2 **Capítulo:** Coloque el código del más alto nivel institucional, que posee 4 dígitos.
- 2.3 **Sub-Capítulo**: Indique el código del segundo nivel de jerarquía, el cual contiene 2 dígitos.
- 2.4 **DAF:** Coloque el código de la dirección administrativa financiera a la que pertenece la institución.
- 2.5 **UE:** Especifique el código de número de la unidad ejecutora a la que pertenece.
- 3. **Ubicación:** Indique el lugar donde está el terreno.
- 4. **Superficie m2:** Indique el metraje del terreno.
- 5. **Valor del terreno RD\$:** Especifique el valor total del terreno.
- 6. **Fecha de la última tasación del terreno:** Indique la fecha de la última tasación realizada al terreno.
- 7. **Edificación RD\$:** Indique el valor de la edificación.
- 8. **Mejoras RD\$:** Complete el valor total de las mejoras.
- 9. **Valor Edificaciones RD\$:** Indique el valor total de las edificaciones, incluyendo las mejoras.
- 10. **Fecha última de tasación**: Escriba la fecha de la última tasación realizada al inmueble y el valor de la misma.
- 11. **Observación:** Detalle cualquier observación adicional.

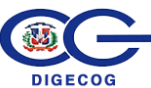

- 12.1 **Revisado por:** Escriba el nombre y la firma del responsable de realizar la revisión del documento.
- 12.2 **Autorizado:** Inserte el nombre y la firma del responsable que realizó el documento.

*Descripción de Formularios- Planilla de Ejecución de Gastos de Recursos Externos*

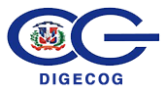

# <span id="page-48-0"></span>**III.15 Formulario de Planilla de Ejecución de Gastos de Recursos Externos**

#### **I. Descripción del Formulario**

El formulario **DG-INS-07-01** "**Ejecución de Gastos Externos"**, debe ser completado por las instituciones que manejan proyectos de recursos externos.

#### **II. Periodicidad**

Debe ser completado y remitido para el Corte Semestral (del 01 de enero al 30 de junio), y para el Cierre de Ejercicio Fiscal (del 01 de enero al 31 de diciembre).

#### **III. Formulario**

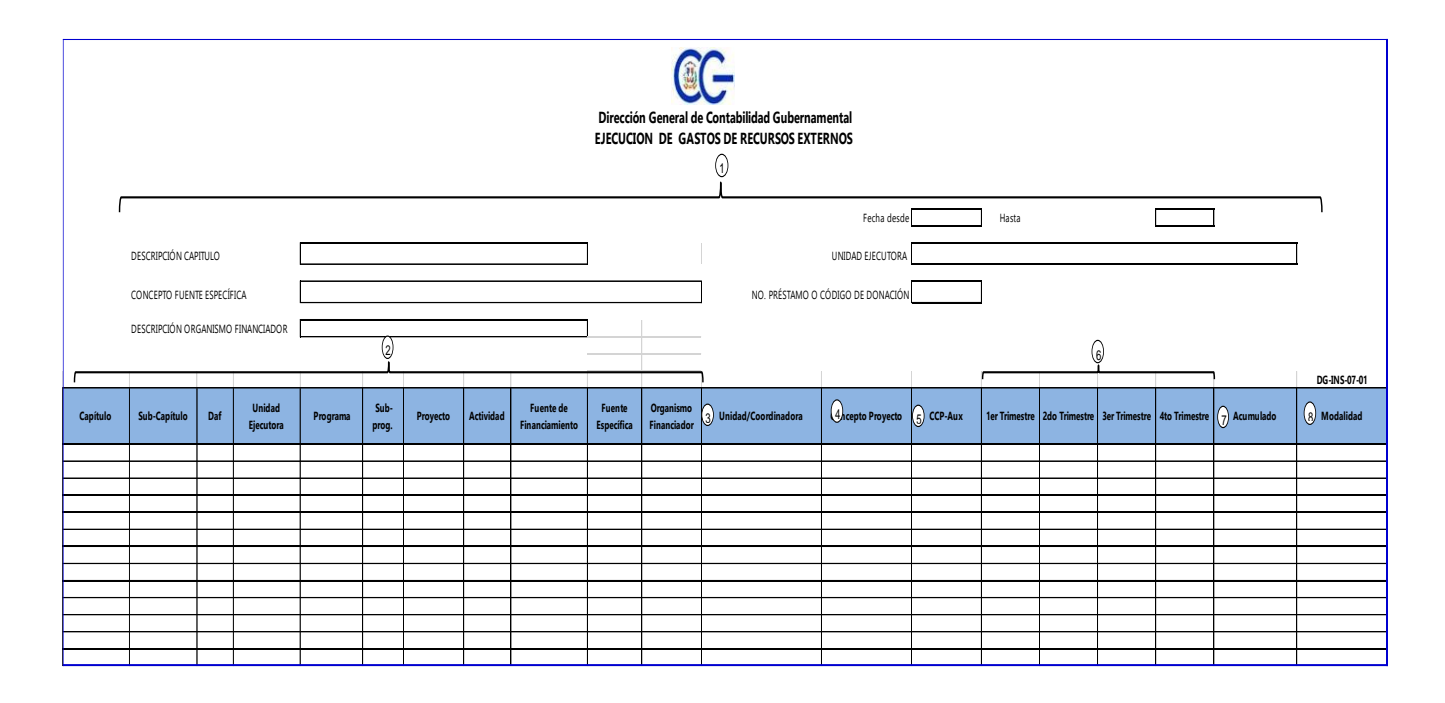

#### **IV. Detalle del Formulario**

#### **1. Llave Institucional:**

- **1.1 Descripción del Capítulo:** Es el código de identificación de la institución que llena el formulario de tipo jurídico institucional y la que registra el proyecto.
- **1.2 Fuente Específica:** Indique el número de la fuente especifica afectado en la adquisición los bienes o servicios.

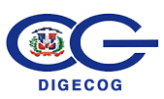

- **1.3 Organismo Financiador:** Inserte el nombre del organismo financiador, es decir, de donde provienen los recursos externos para el proyecto.
- **1.4 Período Desde-Hasta:** Complete la fecha que abarca desde el inicio hasta el fin del registro en el período correspondiente.
- **1.5 UE:** Indique el código de la unidad ejecutora de la Institución.
- **2. Columna Descripción** 
	- **2.1. Capítulo:** Coloque el código del más alto nivel institucional, que posee 4 dígitos.
	- **2.2. Sub-Capítulo**: Indique el código del segundo nivel de jerarquía, el cual contiene 2 dígitos.
	- **2.3. DAF:** Coloque el código de la dirección administrativa financiera a la que pertenece la institución.
	- **2.4. UE:** Especifique el código de número de la unidad ejecutora a la que pertenece.
	- **2.5. Programa:** Indique el código del programa correspondiente.
	- **2.6. Sub-Programa**: Inserte el código del sub programa utilizado en la actualización y en la ejecución.
	- **2.7. Proyecto:** Indique código del proyecto de la actualización y de la ejecución presupuestaria en las secciones correspondientes.
	- **2.8. Actividad:** Inserte la actividad que corresponda.
	- **2.9. Fuente de Financiamiento:** Indique la fuente de financiamiento correspondiente, es decir, la fuente externa de donde procede el financiamiento.
	- **2.10. Fuente Especifica:** Indique el número de la fuente especifica.
	- **2.11. Organismo Financiador:** Indique el nombre o código que identifique el organismo que financia dicho proyecto.
- **3. Unidad Coordinadora:** Es la que asegura la coordinación y ejecución de programas y proyectos financiados por recursos externos, indique el código o nombre de la misma.

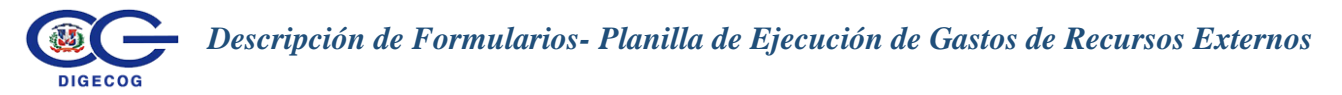

- **4. Concepto de Proyectos:** Indique el concepto del proyecto, como indica en el convenio.
- **5. CCP-AUX:** Indique el código del Clasificador Concepto Presupuestario que corresponda.
- **6. Primer/ Segundo/ Tercer/Cuarto Trimestre:** Indique el monto desembolsado de los recursos externo por cada trimestre.
- **7. Acumulado:** Indique la sumatoria del monto correspondiente a los cuatro trimestres, que se desembolsaron para la ejecución del proyecto.
- **8. Modalidad:** Indique la modalidad del proyecto, si es una adición o modificación.

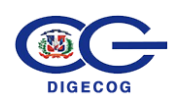

*Manual de Instructivos de Corte y Cierre*

**Revisado por:**

1 Alban L

Lic. Luís Trinidad Dir. Análisis de la Información

Lie. Mauro Aquino Dir. Procesamiento Contable

Lic. Janel A. Ramírez Dir. Normas y Procedimientos

Aprobado por: DE CON Lic. Rufino Acosta Luciano Director General **DIGECOG**